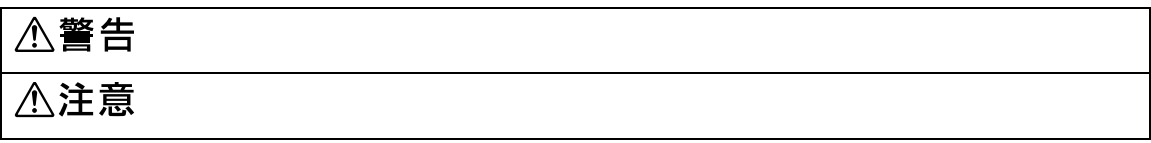

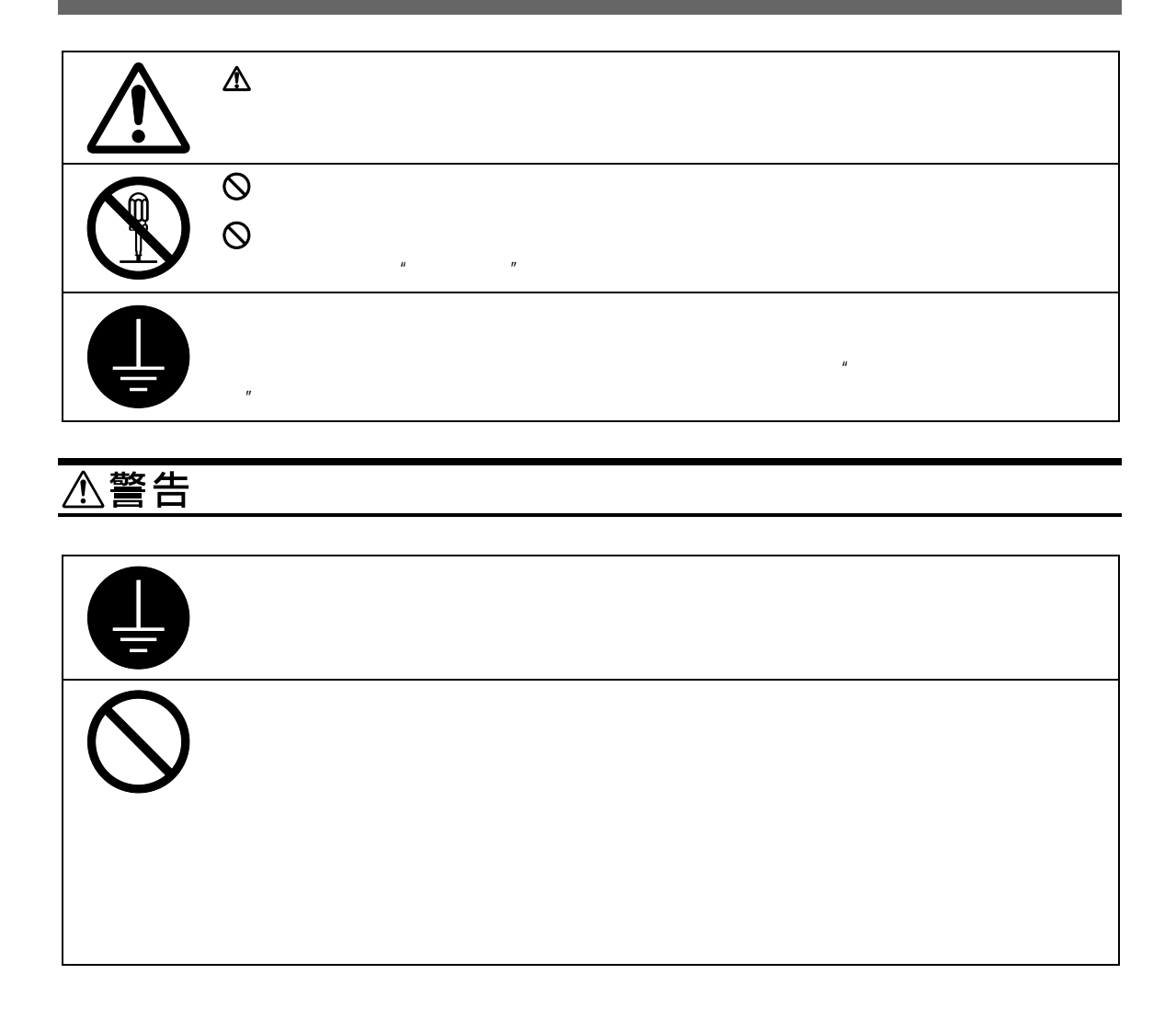

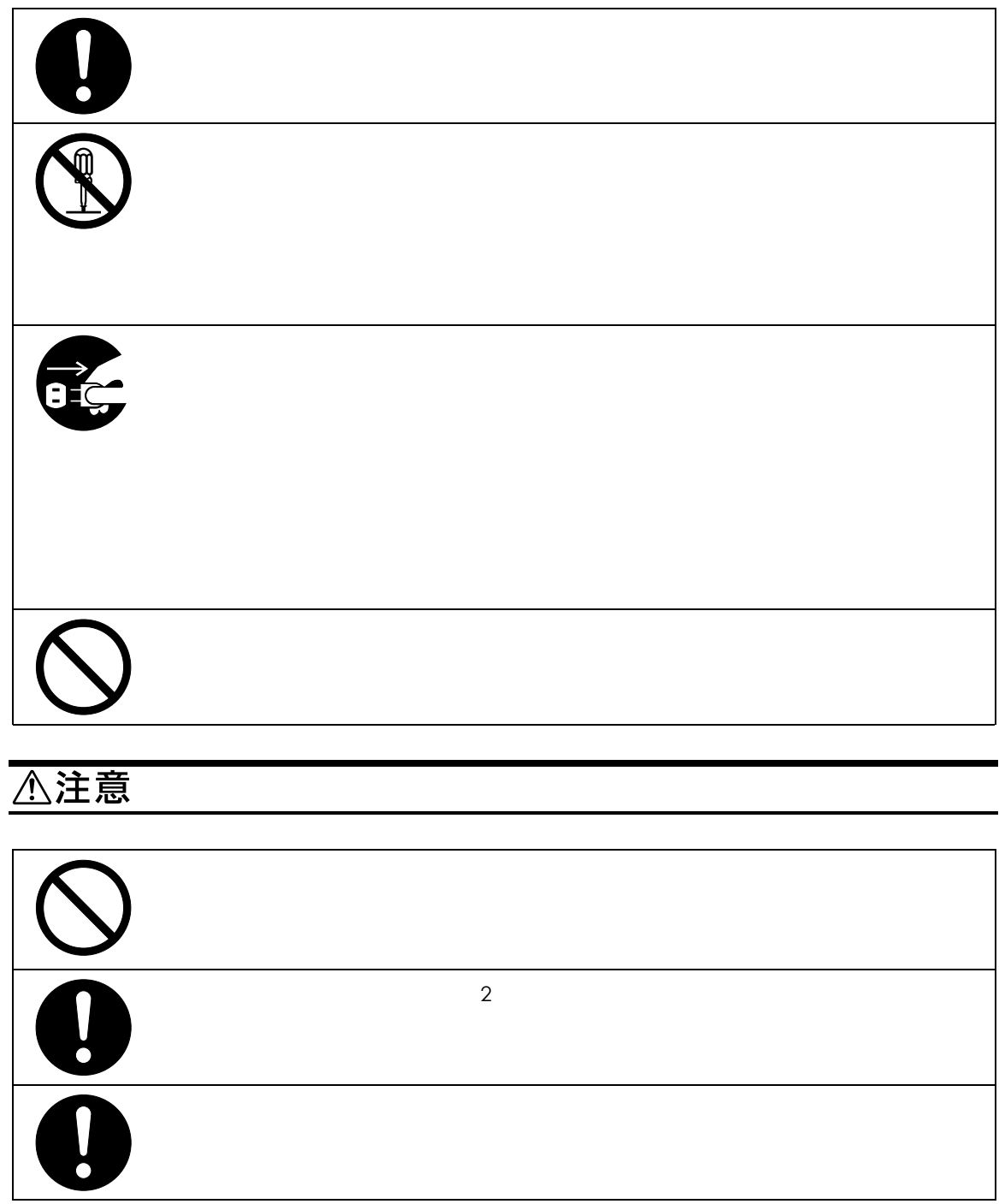

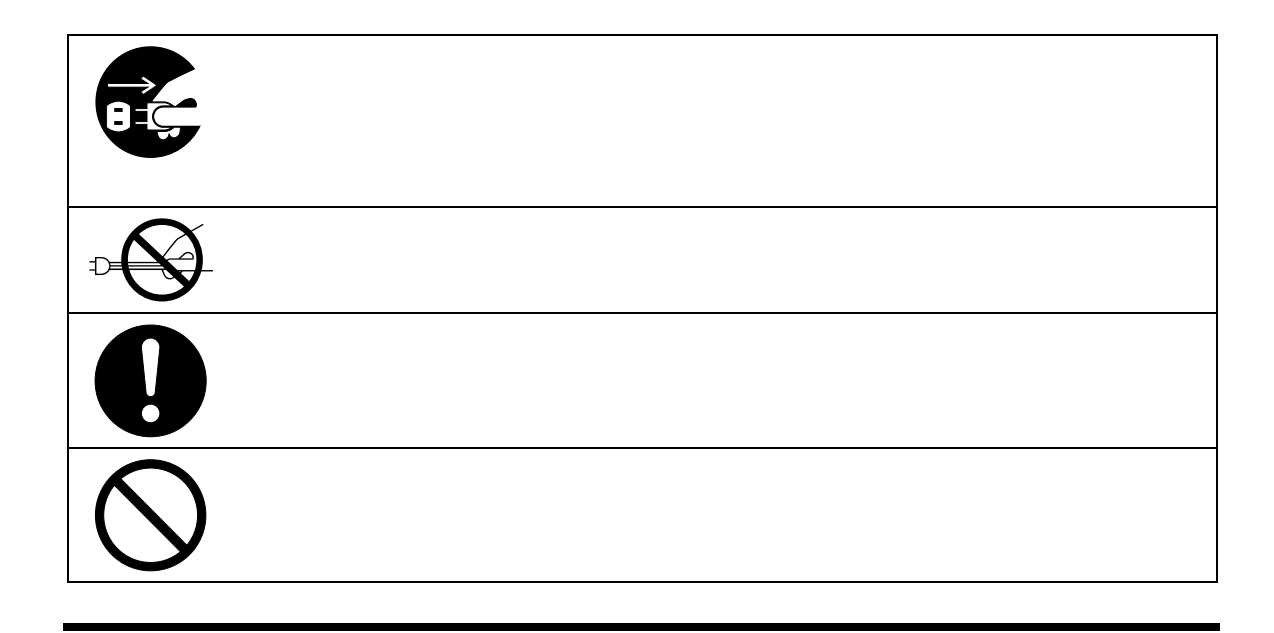

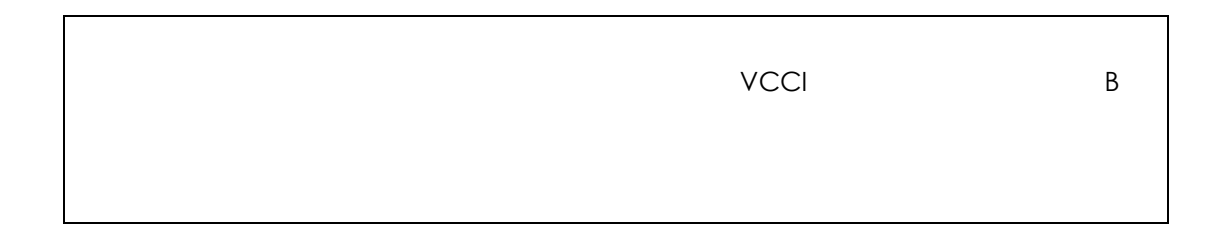

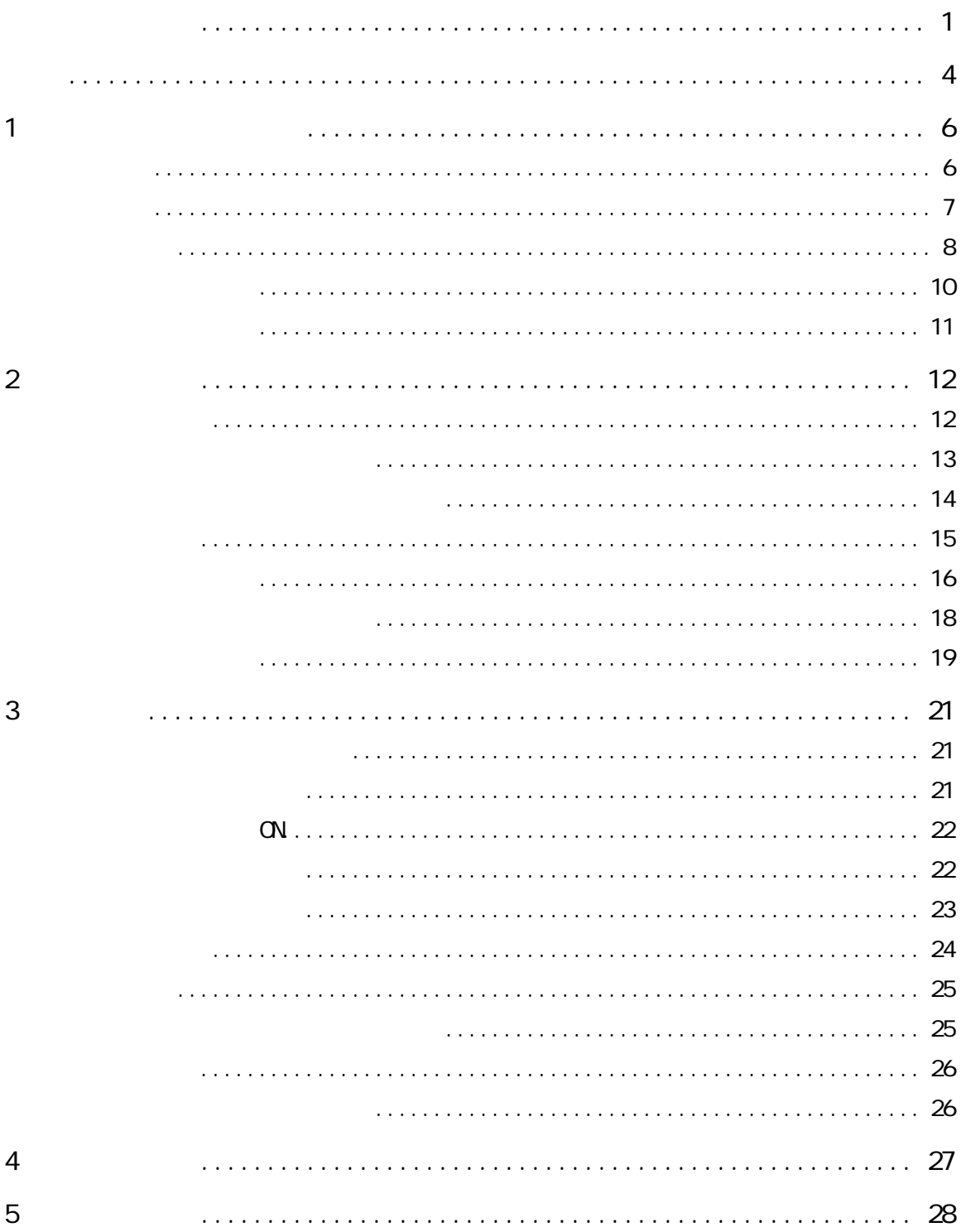

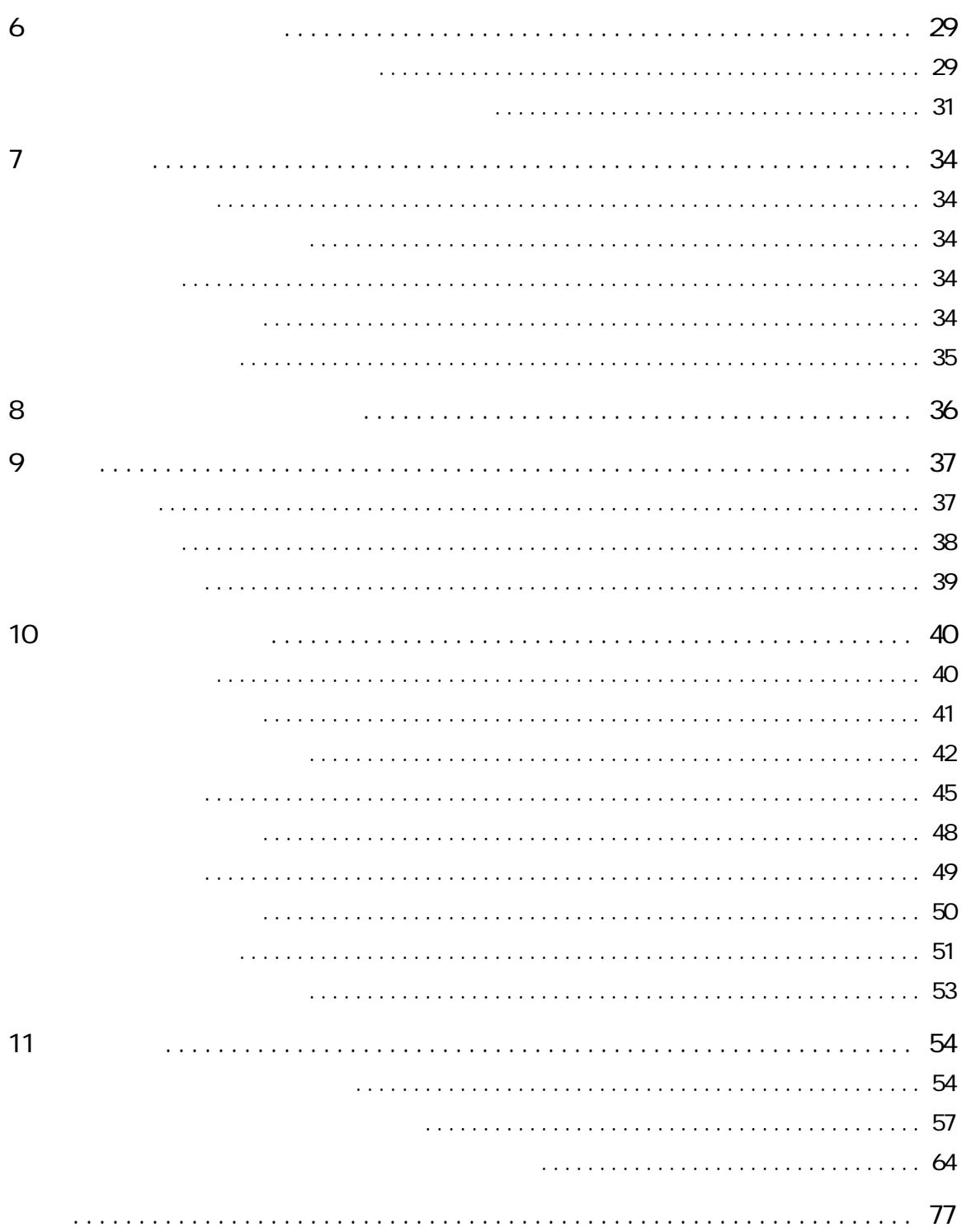

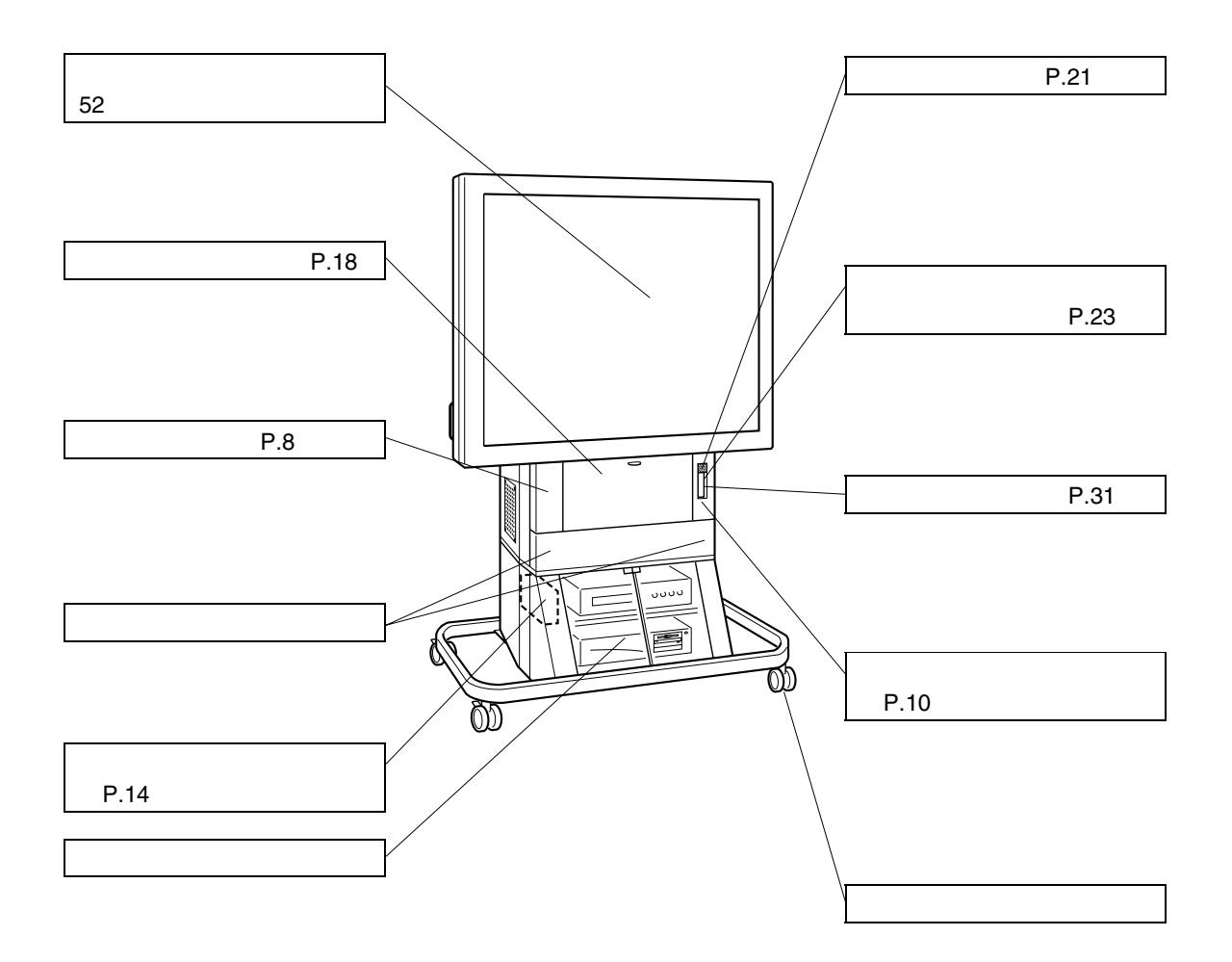

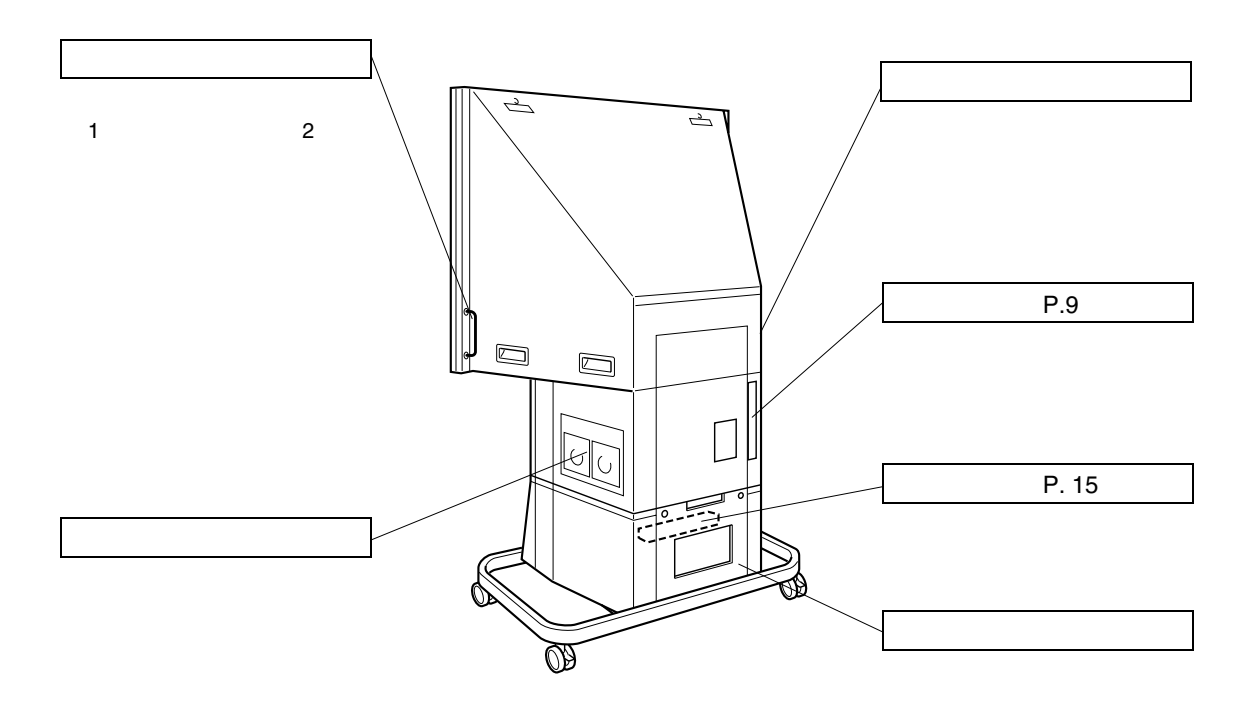

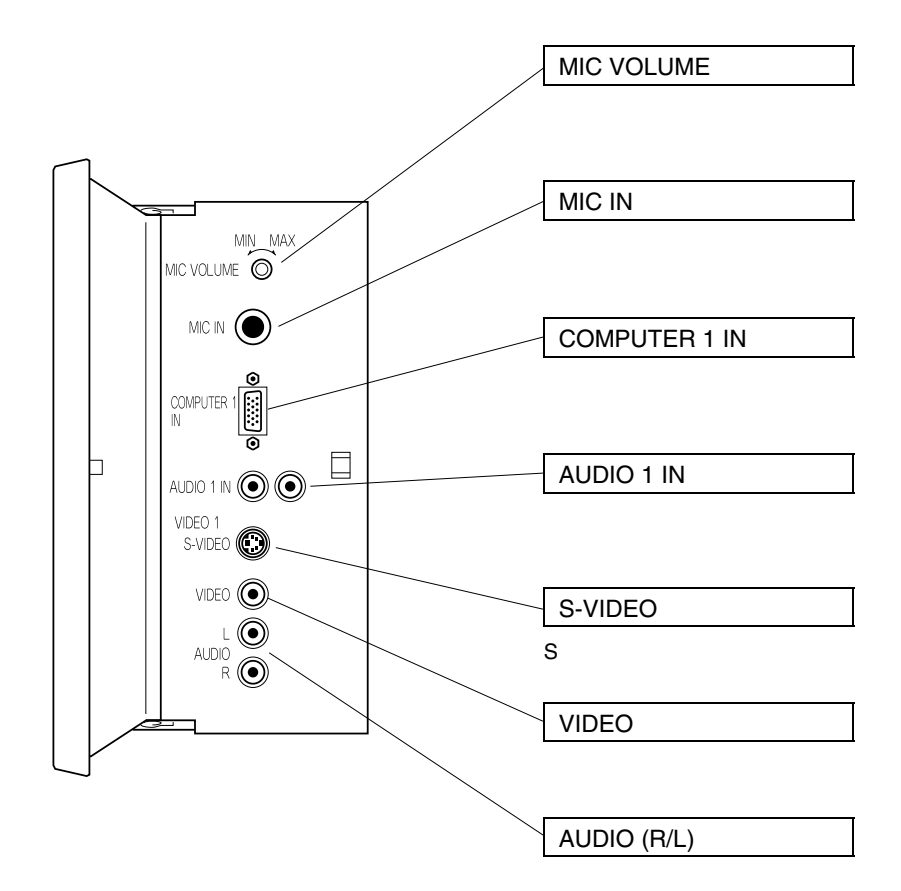

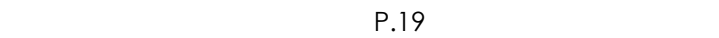

 $P.16$ 

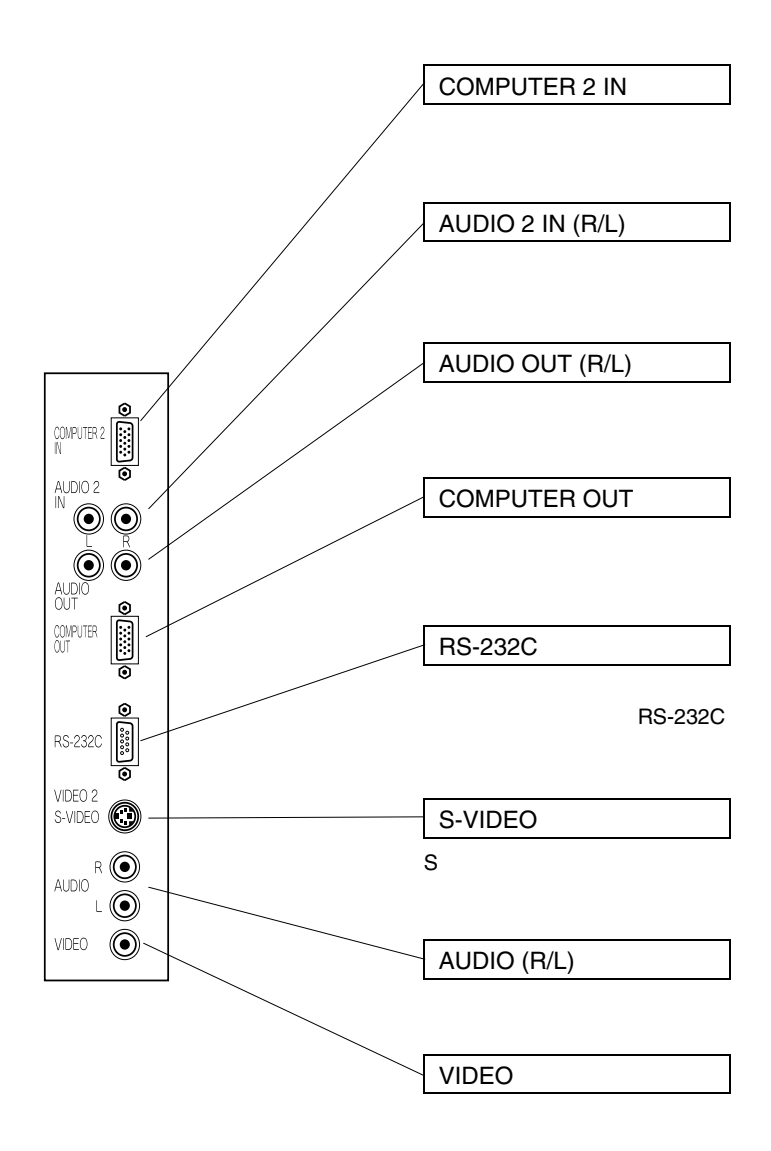

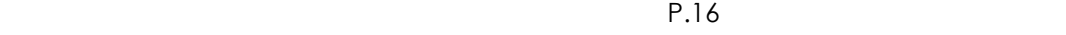

 $P.19$ 

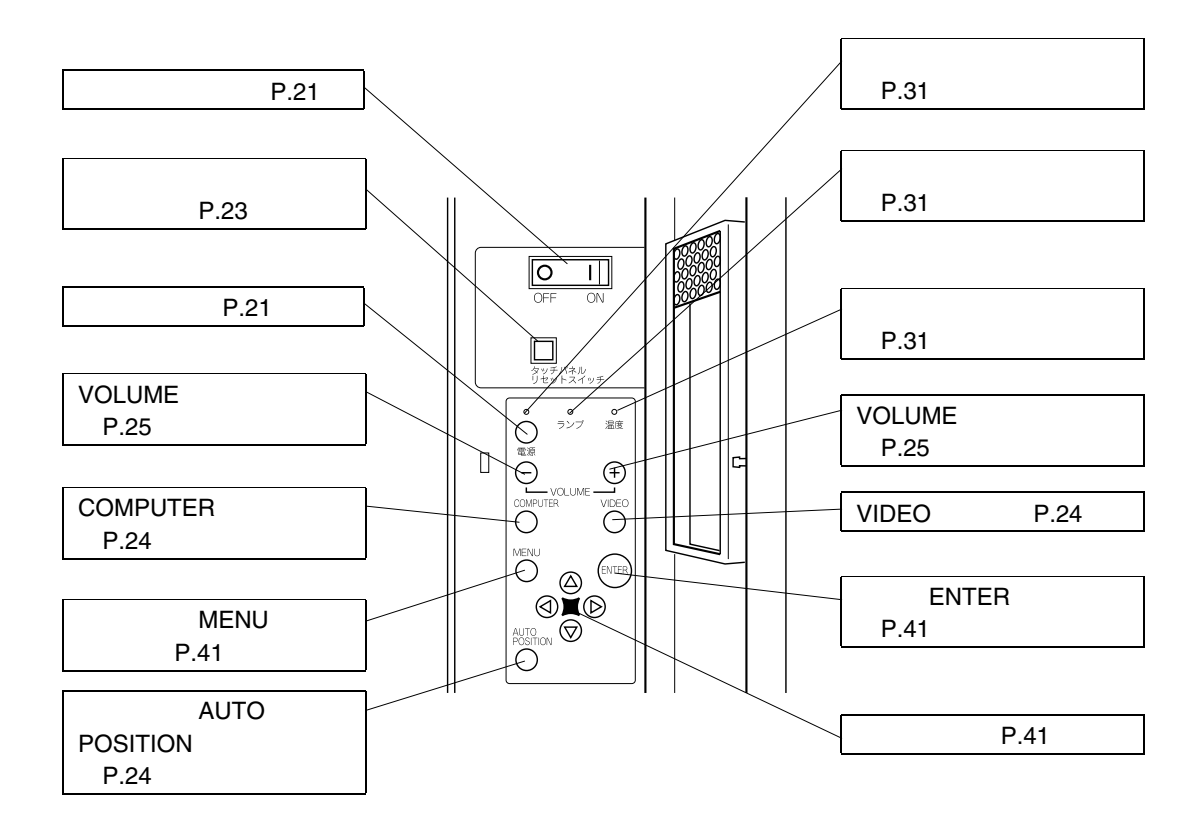

(補足)

 $P.64$ 

Windows

重要

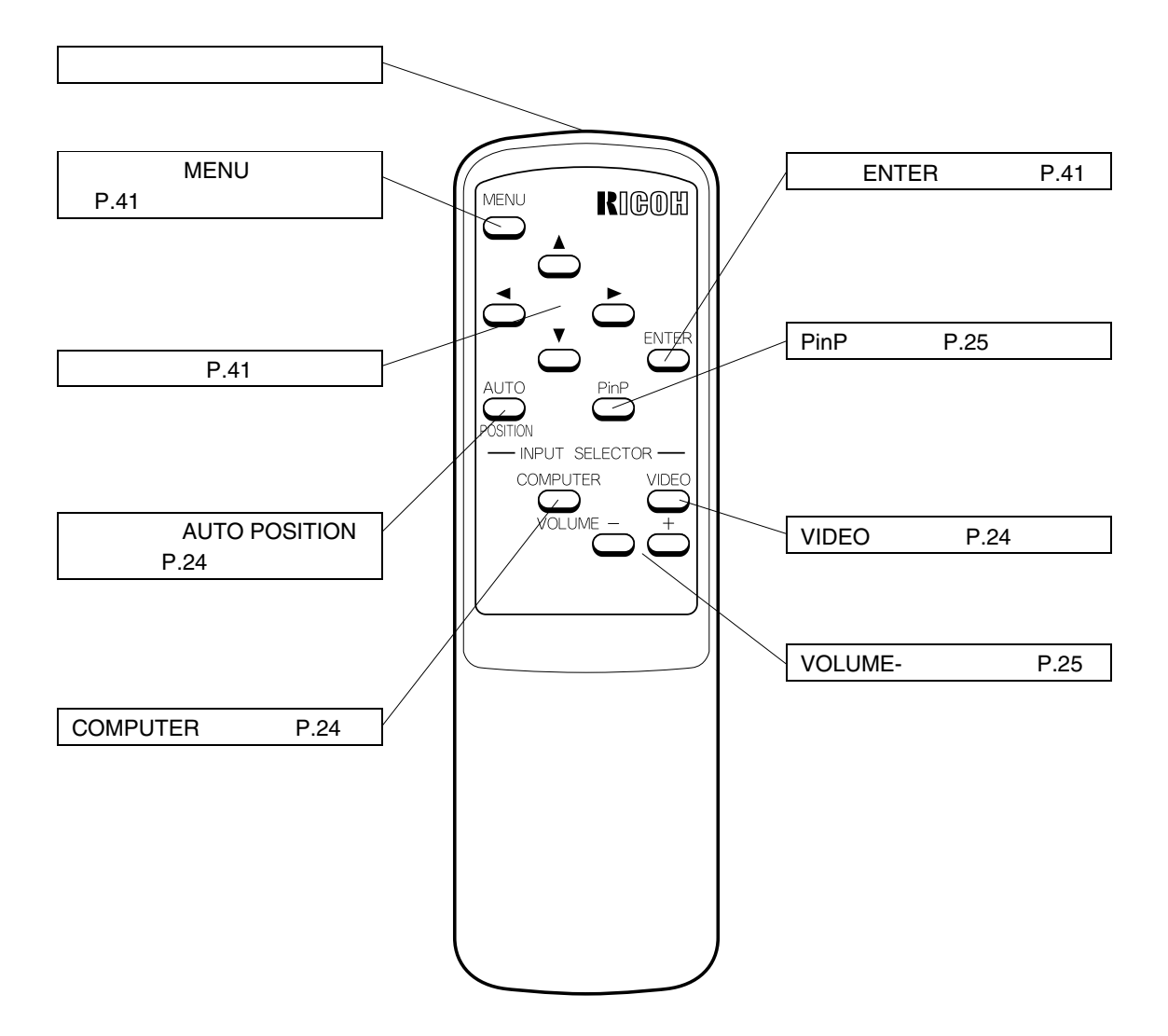

 $155kg$ 

 $155kg$ 

# △警告

## △注意

 $2$ 

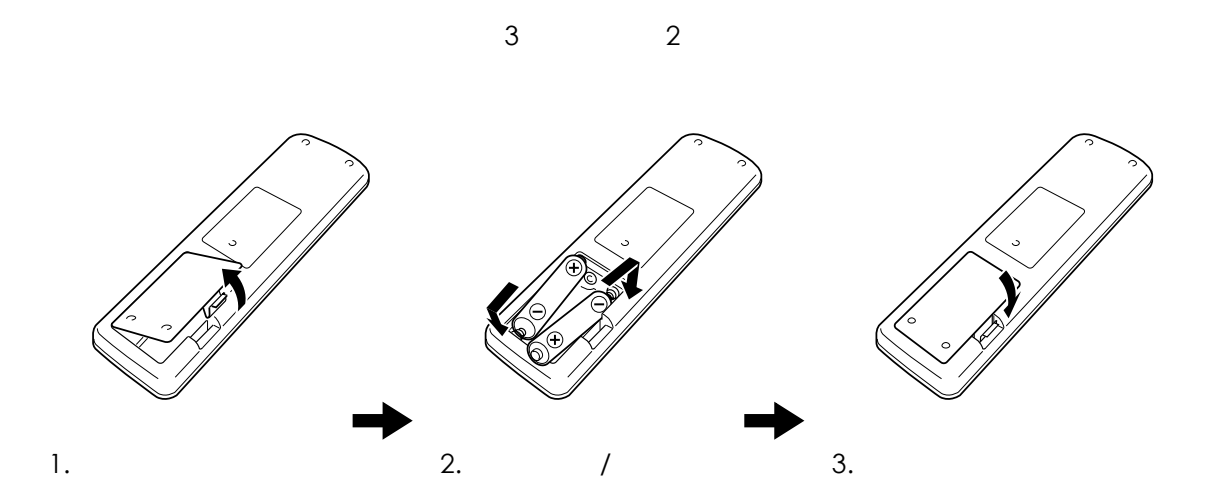

△注意

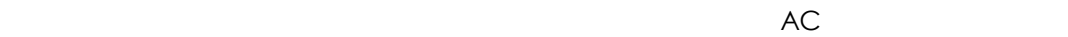

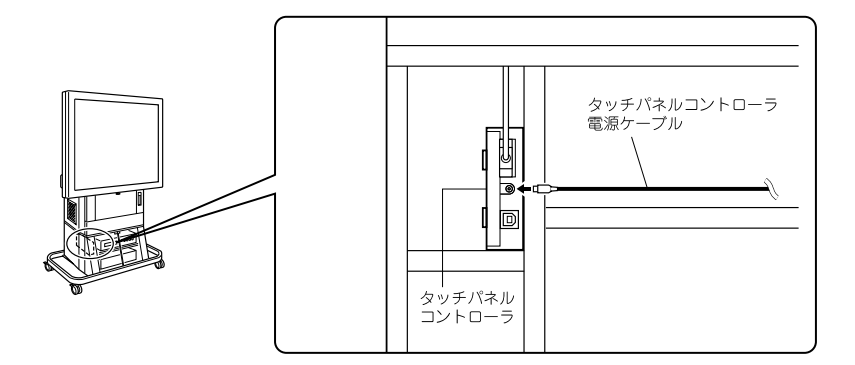

・乾電池の寿命は約 1 年です(ご使用の状態によって電池の寿命は変わります)。

 $2 \theta$ 

△警告

重要

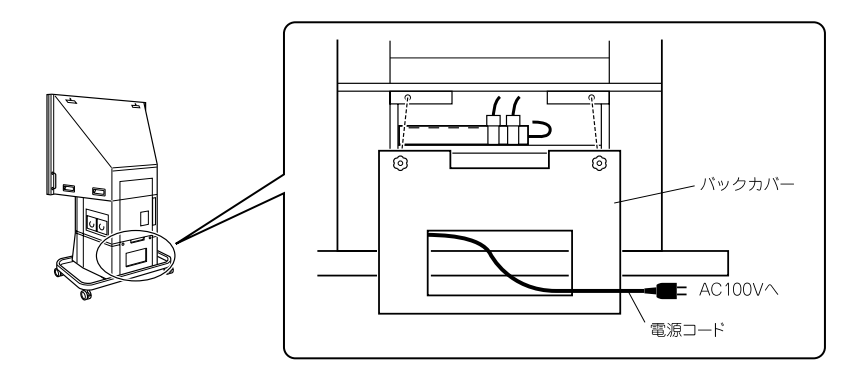

 $1.$ 

2.  $AC100V$ 

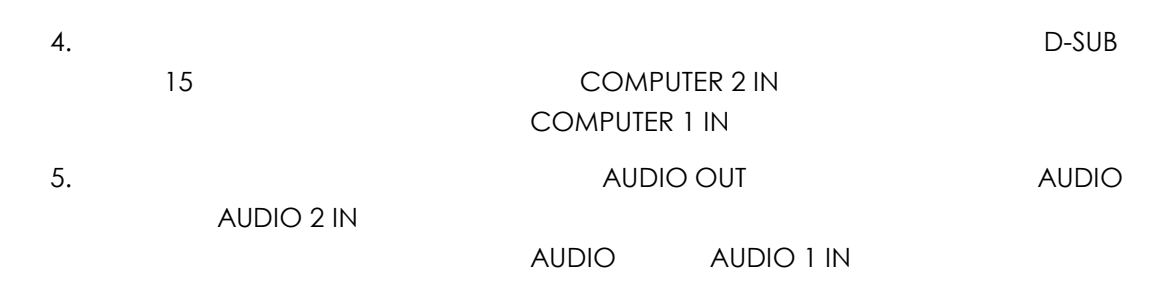

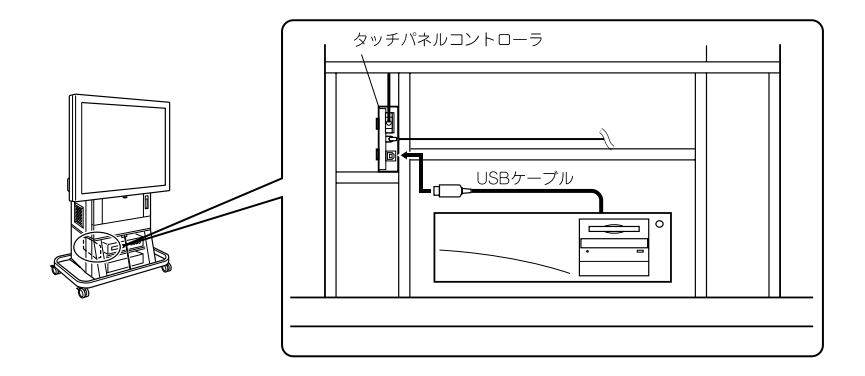

 $1.$ 

 $2.$ 3. USB <del>USB 7. OUSB 2. USB 2. USB 2. USB 2. USB 2. USB 2. USB 2. USB 2. USB 2. USB 2. USB 2. USB 2. USB 2. USB 2. USB 2. USB 2. USB 2. USB 2. USB 2. USB 2. USB 2. USB 2. USB 2. USB 2. USB 2. USB 2. USB 2. USB 2. USB 2. USB</del>

1,000W

重要

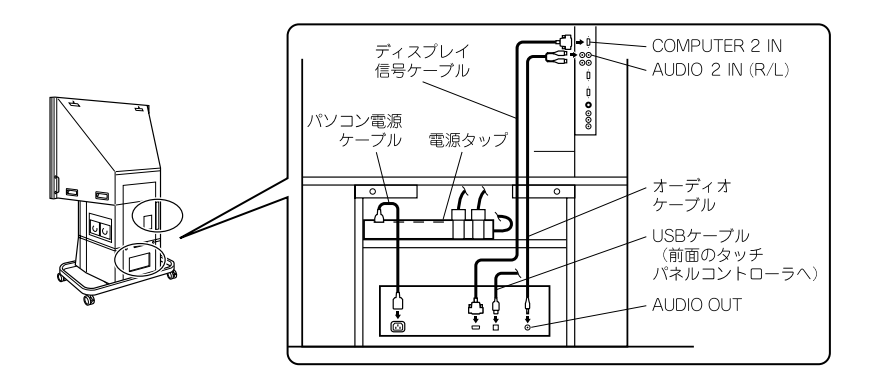

 $7.$ 

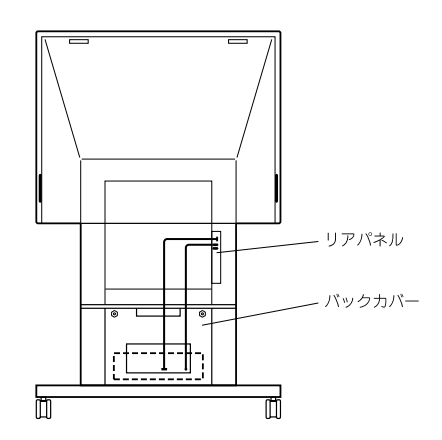

1.  $\overline{a}$ 

 $2.$ 

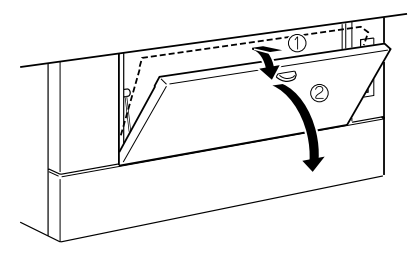

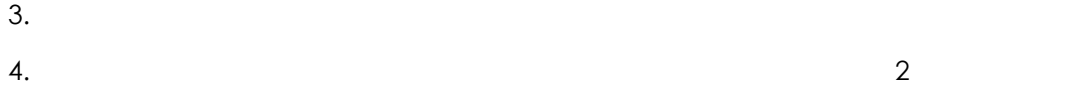

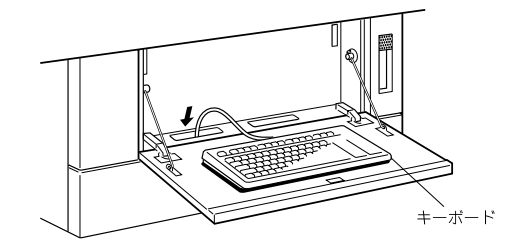

 $5.$ 

# △注意

to 10kg  $\sim$  10kg  $\sim$  50  $\times$  50  $\times$ 

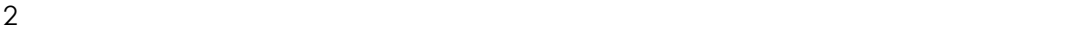

重要

1,000W

#### (補 足)

VIDEO S-VIDEO <u>S-VIDEO また、S-VIDEO</u> ぶっと

video with the video with the video state  $\sim$ 

S-VIDEO

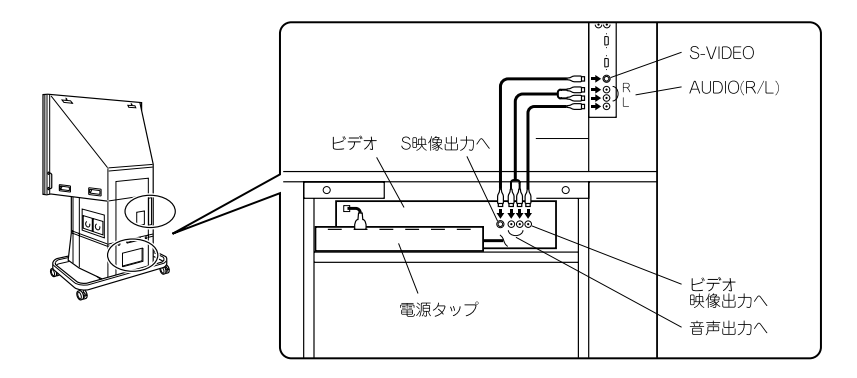

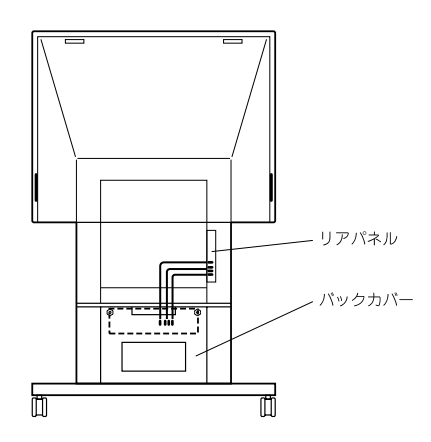

 $\mathcal{O}(\mathcal{N})$ 

1.  $\blacksquare$ 

 $2.$ 

(補 足)

 $\mathsf{OFF}$ 

 $1$ 

# **■電源のスタンバイ/**ON

ON

 $ON$ 

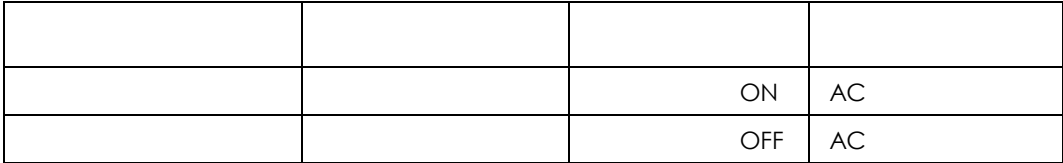

### △注意

Windows Windows **Windows** 

Windows

△注意

Windows Windows Windows **Windows** Windows **Example 20** 

 $\sim$  2

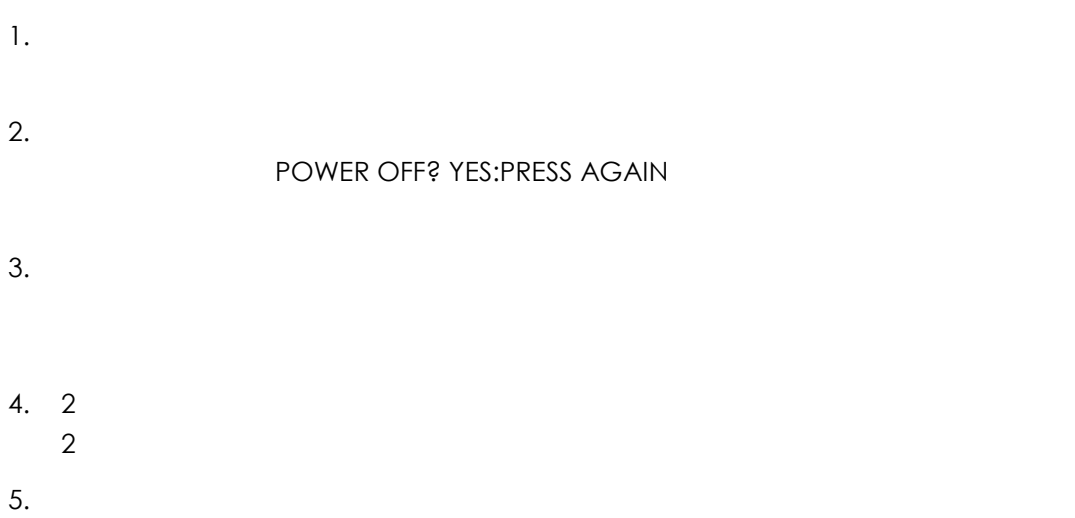

 $\mathbf{1}$ 

重要

Ctrl+Alt+Del

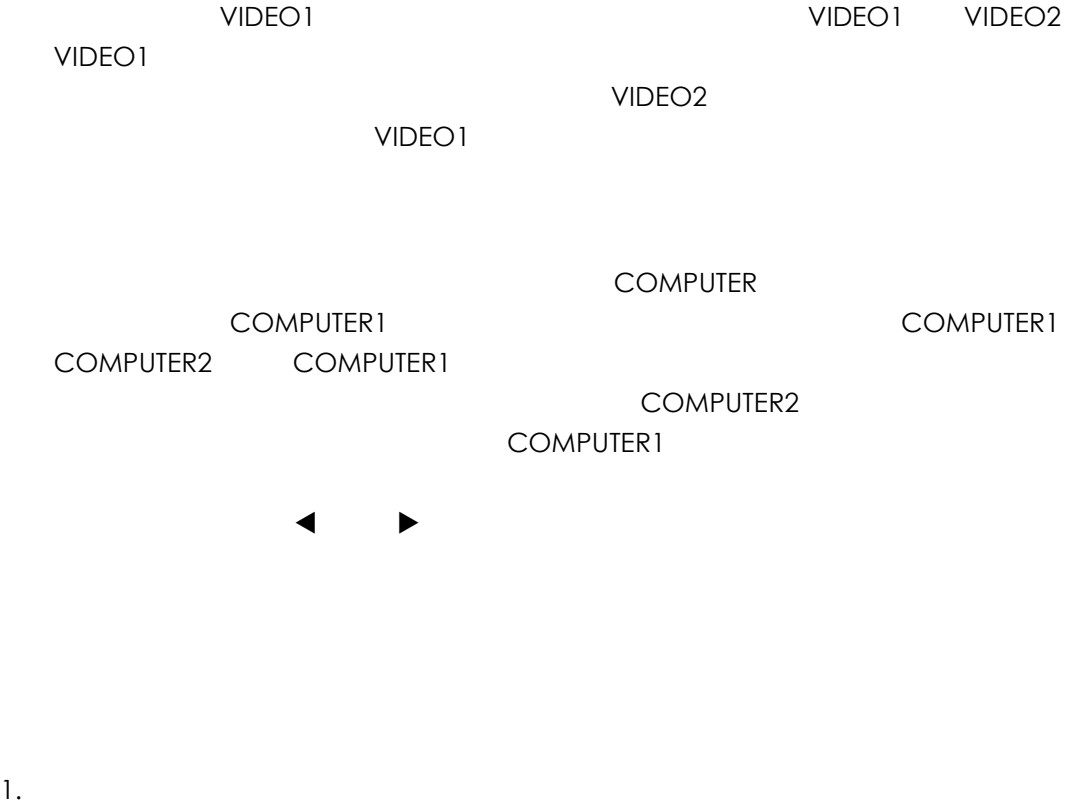

コントロールパネルまたはワイヤレスリモコンの、VIDEO ボタンを押します。

- 1.  $\blacksquare$  $2.$
- 3. コントロールパネルまたはワイヤレスリモコンのようになっています。<br>コントロールパネルまたはワイヤレスリモコンのようになっています。<br>ベルモコントロールパネルまたはワイヤレスリモコンのようになっています。

#### **AUTO POSITION**

 $P.53$ 

# VOLUME VOLUME 10 VOLUME

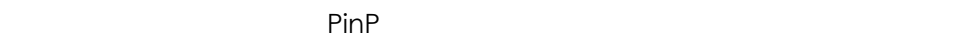

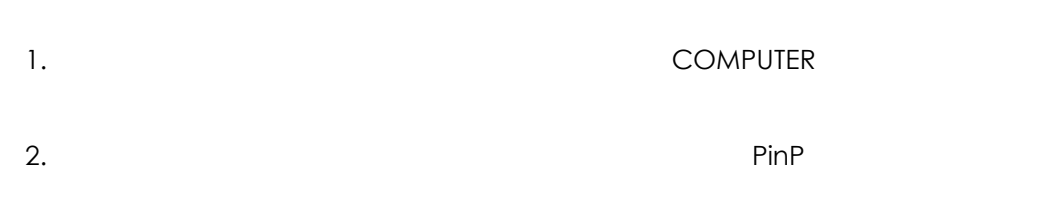

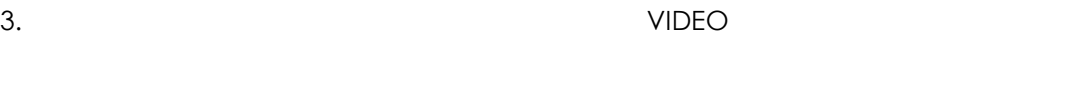

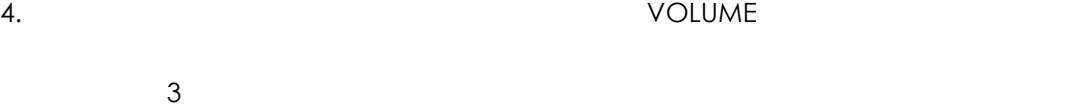

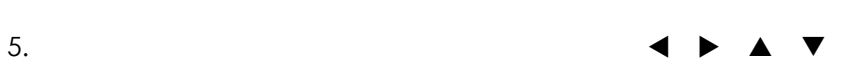

6. PinP **PinP PinP** 

#### (補足)

PinP しょうかい しょうかい しゅうしょく しゅうしゅうしゅうしゅうしゅぎ

 $P.48$ 

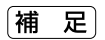

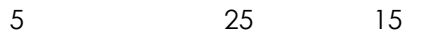

 $6.3$ 

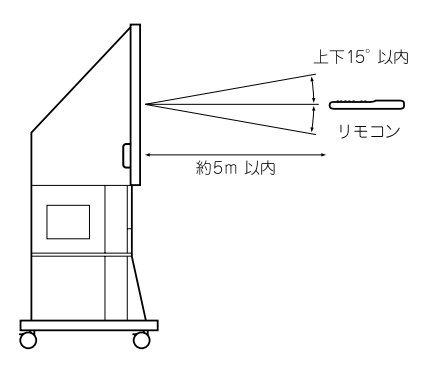

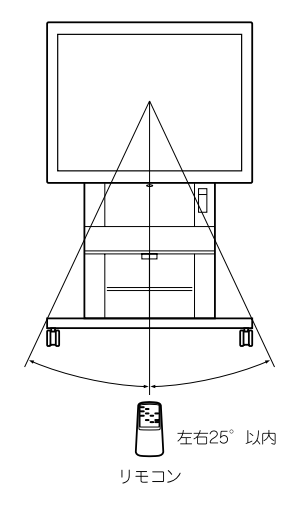

Windows 2007 - Windows 2008 Windows 2012 - Windows 2012 - Windows 2012 - Windows

 $1,000W$ 

lokg  $\sim$ 

 $10\text{kg}$ 

# △警告

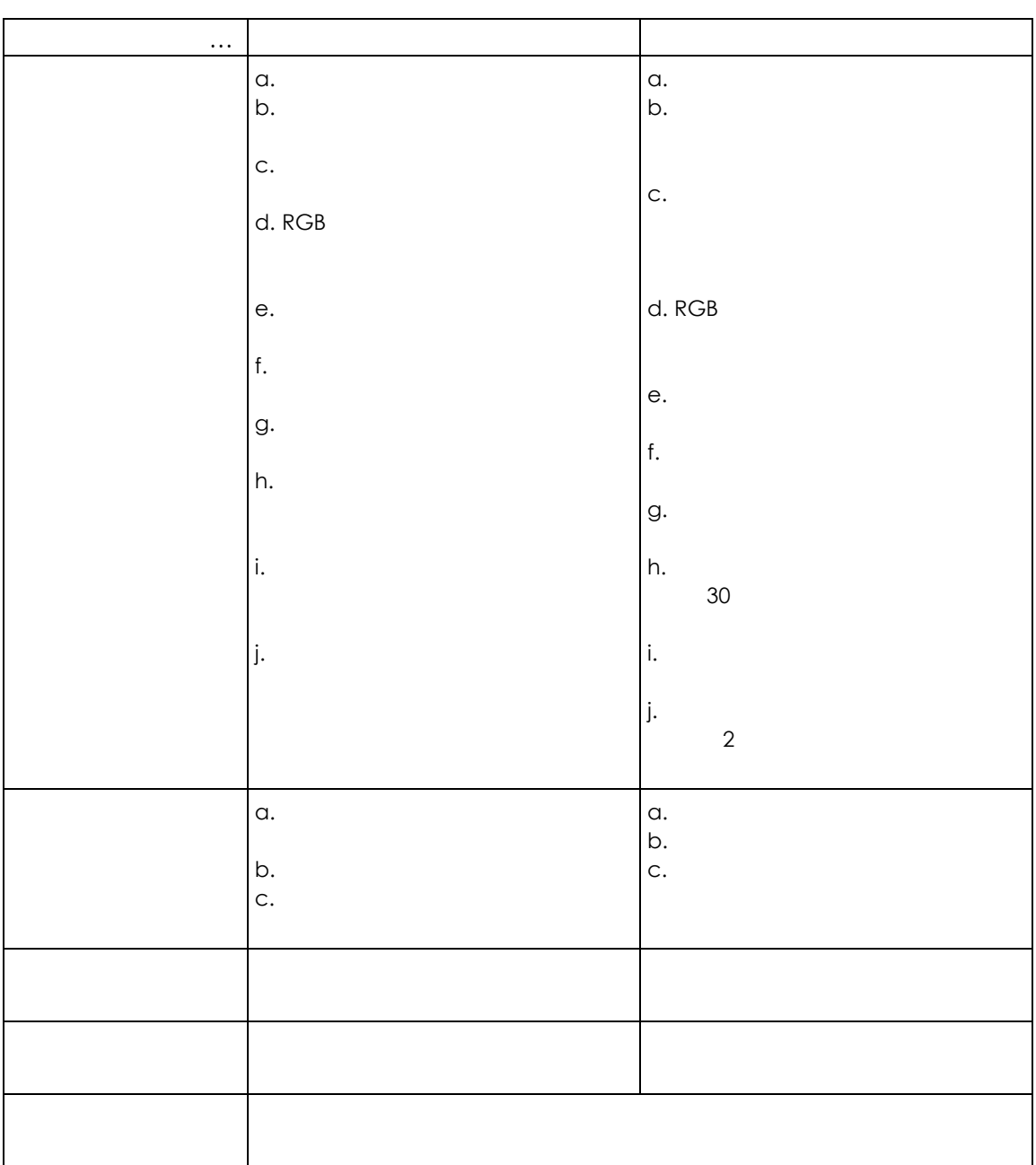

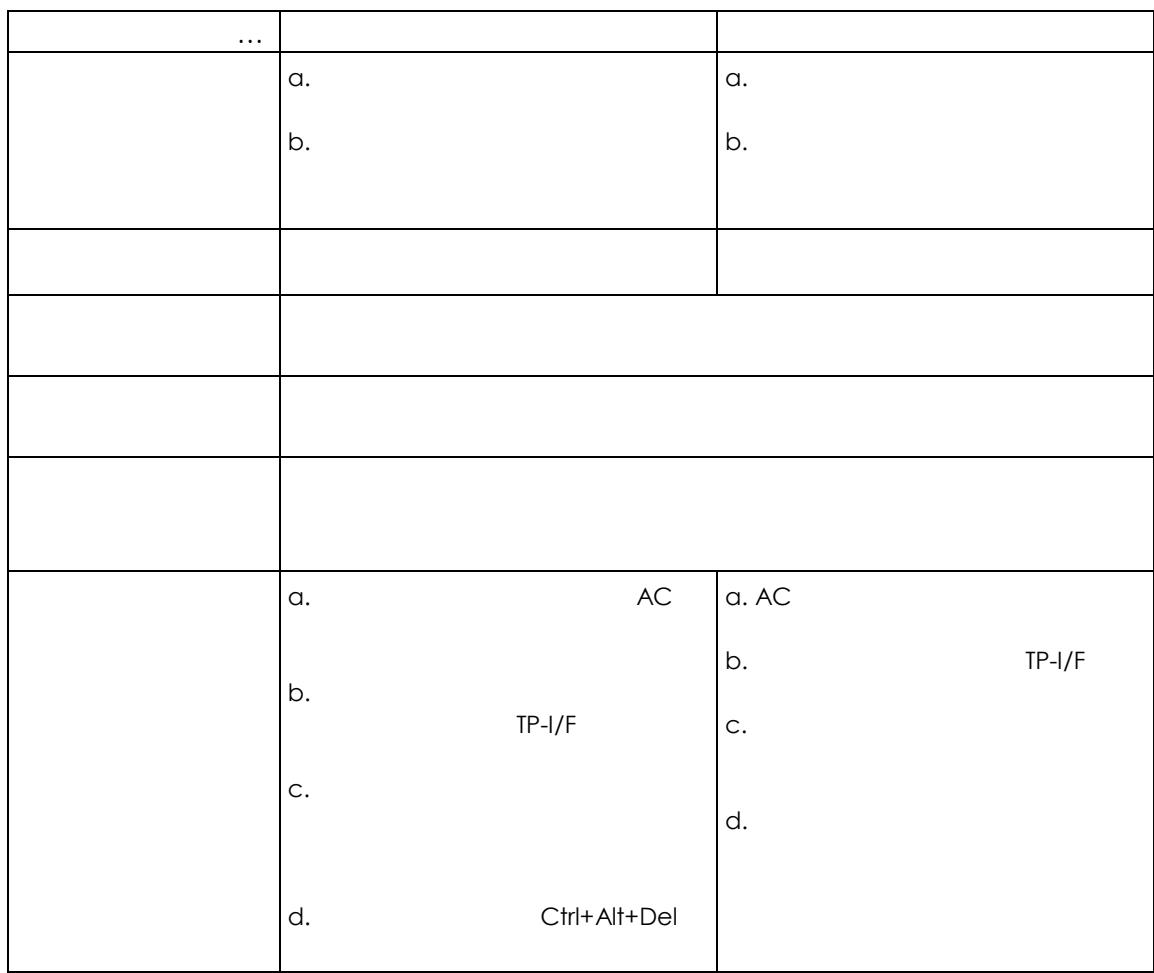

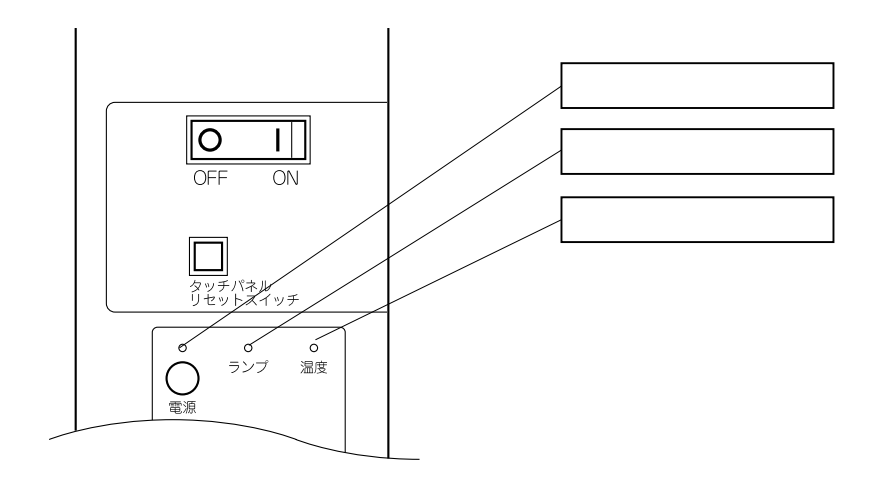

 $\frac{3}{3}$ 

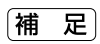

 $2,000$ 

 $2,000$ 

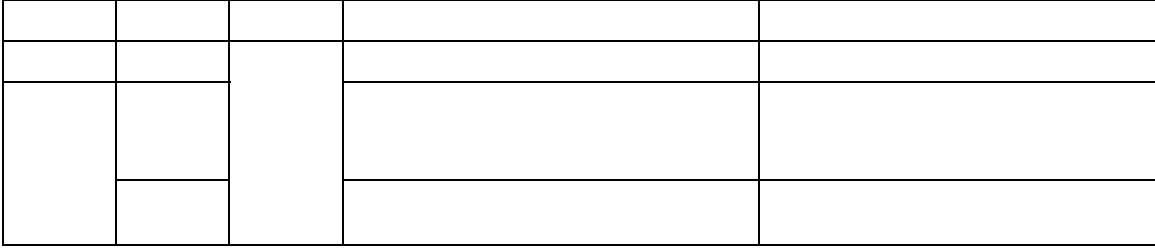

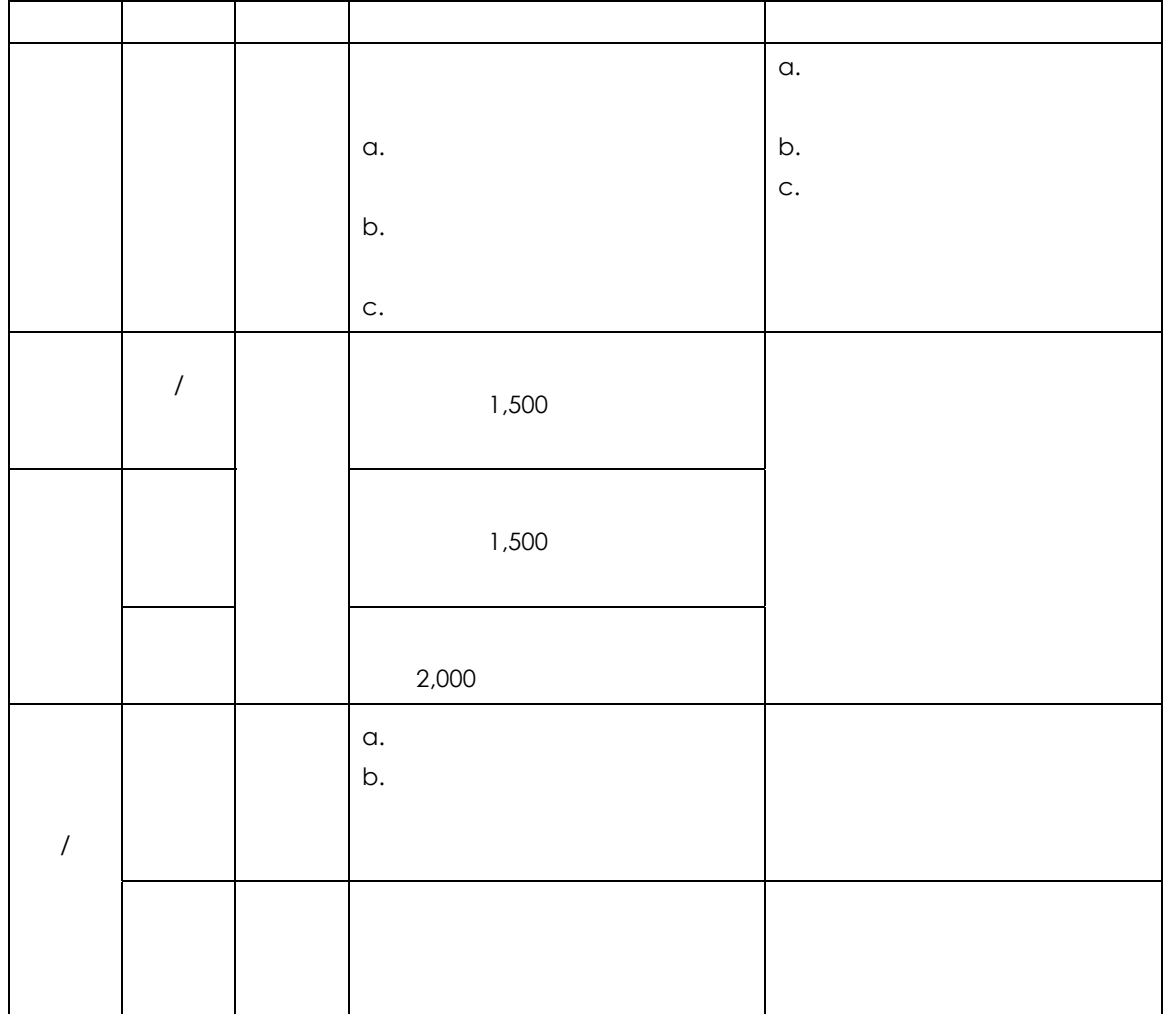

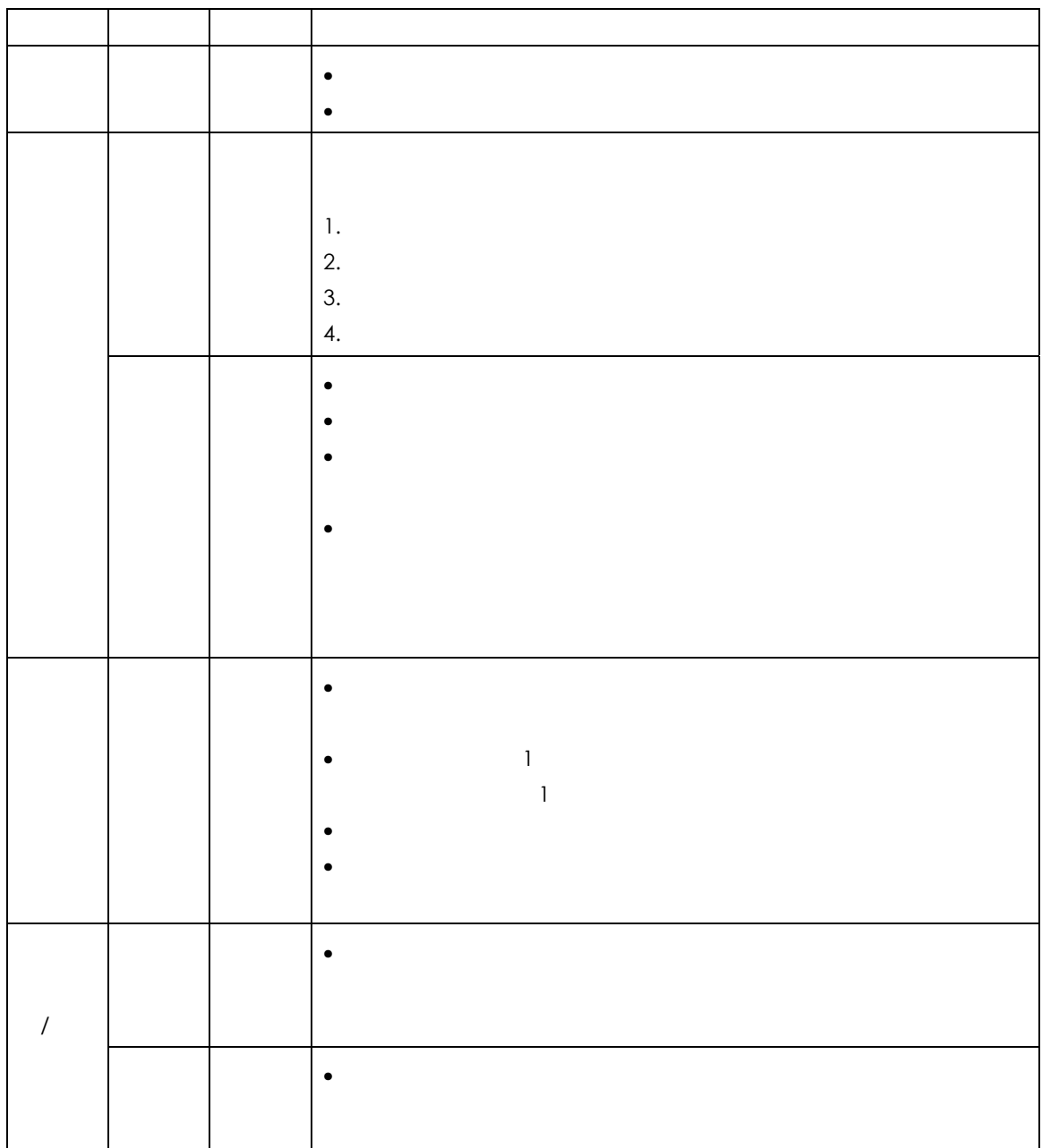

## △注意

No.1249

△注意

 $2,000$ 

 $2,000$  $2,000$ 

重要

 $2,000$ 

 $1,500$  $1,900$ 1 LAMP!!

に保管している。<br>また、<br>「トラット」は、第一章には、第一章には、第一章には、第一章には、第一章には、第一章には、第一章には、第一章には、第一章には、第一章には、第一章には、第一章には、第一章

**光源ランプが約** 1900 **時間点灯すると、消耗して寿命となるメッ**
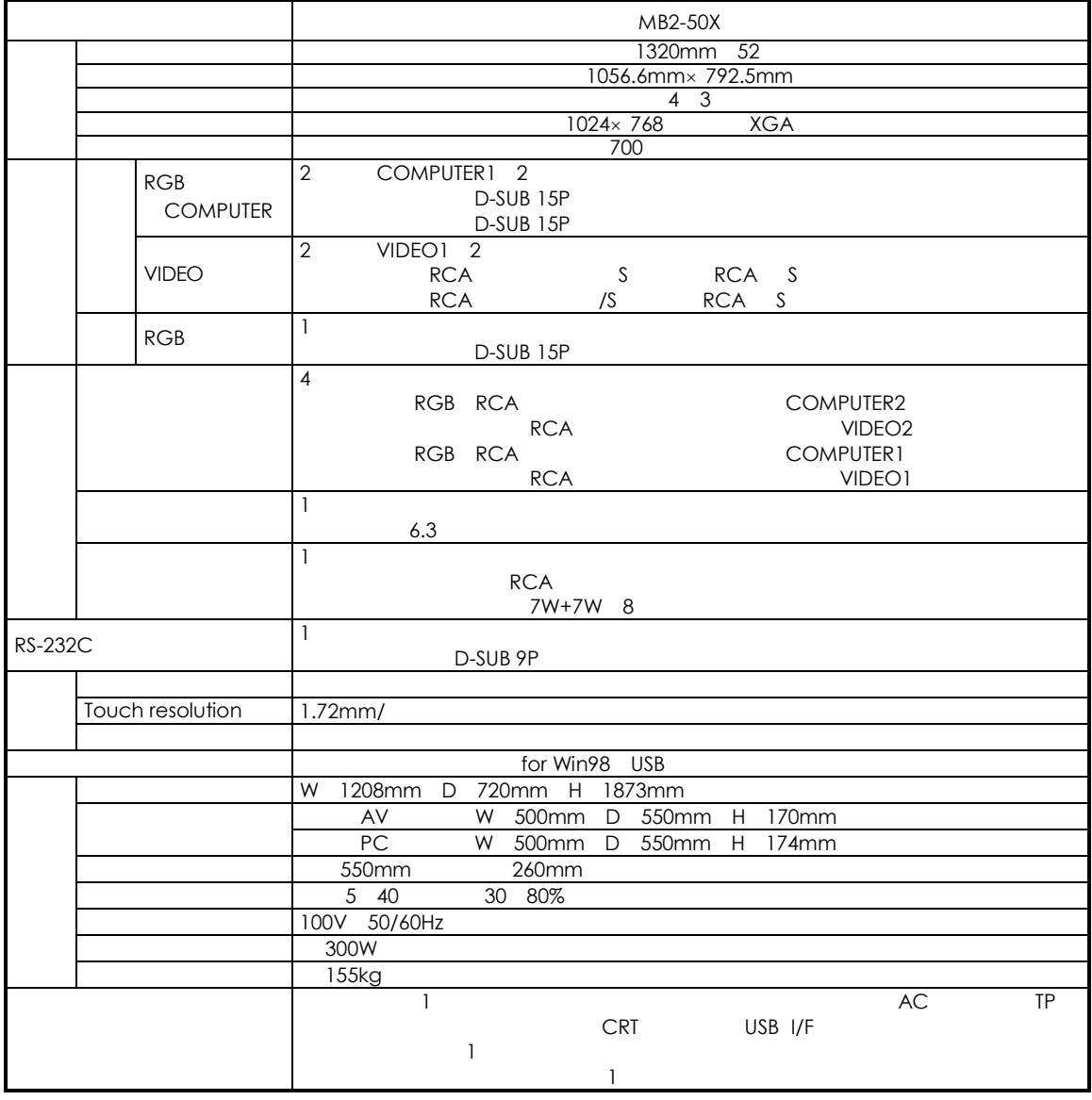

 $DVD$   $2$ 

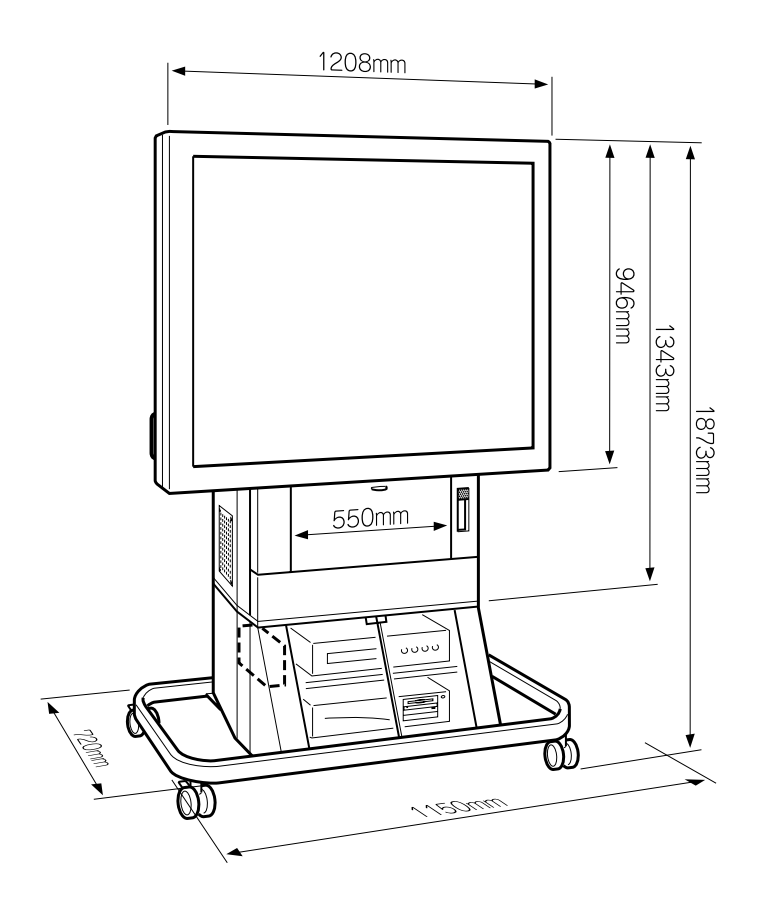

Page 38

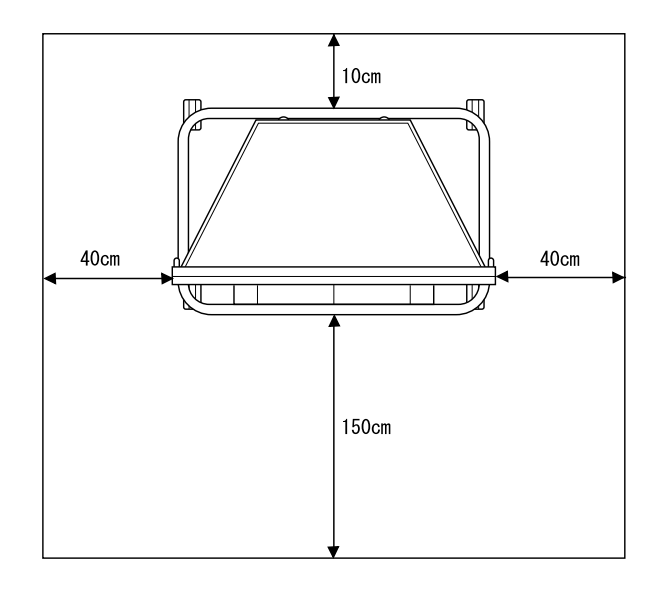

前

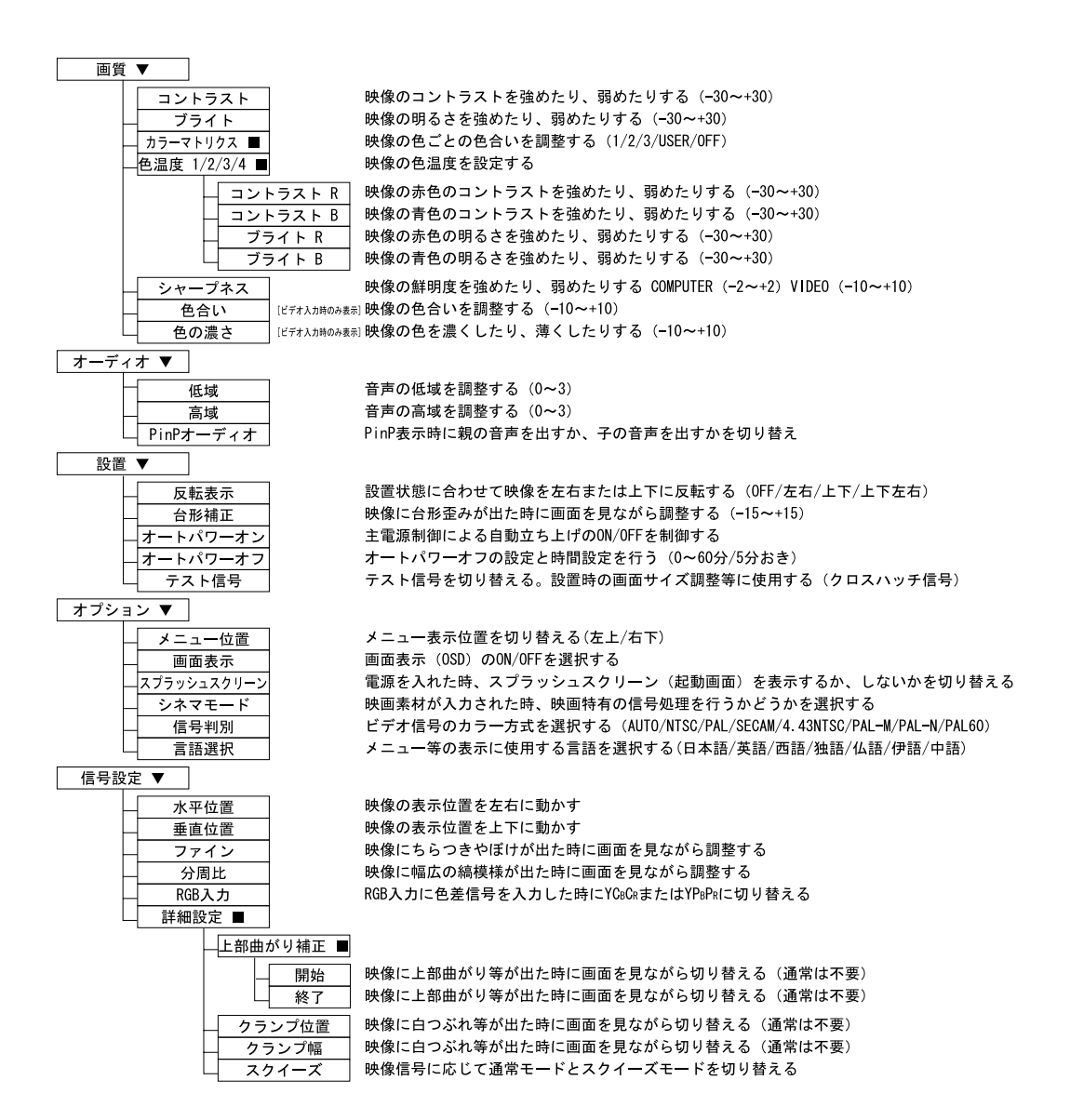

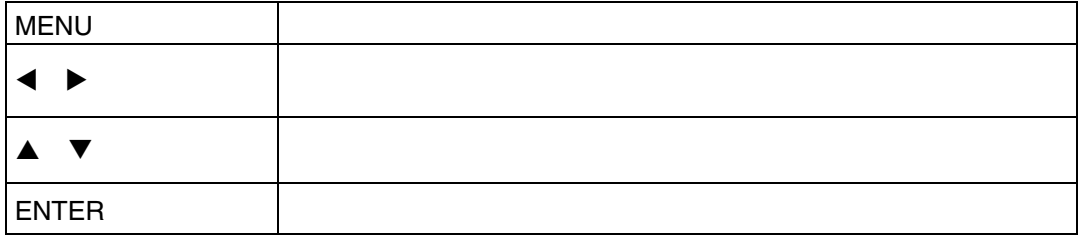

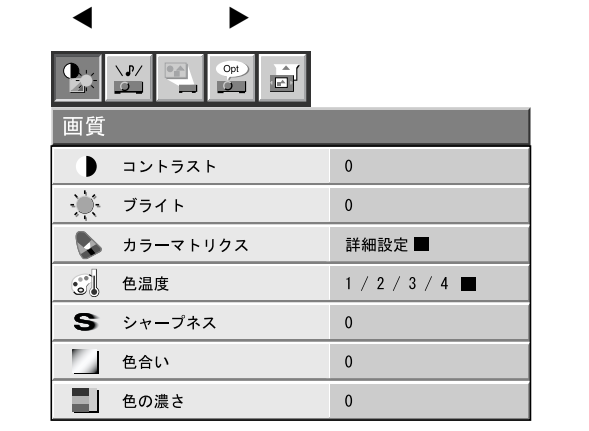

**MENU** 

 $\blacktriangledown$ 

 $\blacktriangle$ 

 $\blacktriangledown$ 

!ボタン "ボタン

## 1. MENU

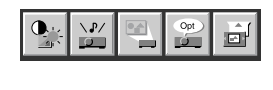

2.  $\blacktriangleleft \blacktriangleright$   $\blacktriangleright$ 

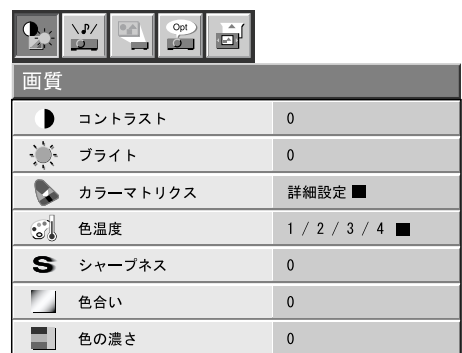

- 3.  $\blacktriangle$   $\blacktriangledown$
- 4.  $\blacktriangleleft \blacktriangleright$
- 5. ENTER
- 6. MENU 2

1. MENU

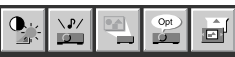

2.  $\blacktriangleleft \blacktriangleright$ 

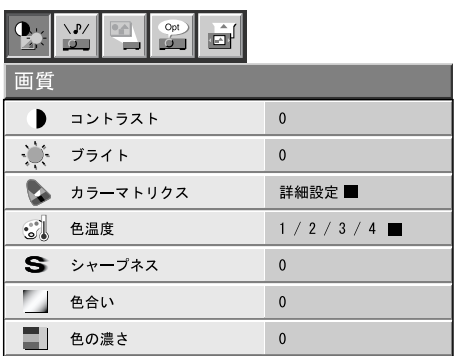

### 3.  $\blacktriangle$   $\blacktriangledown$

4. ENTER

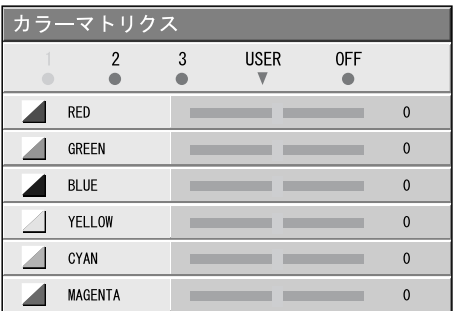

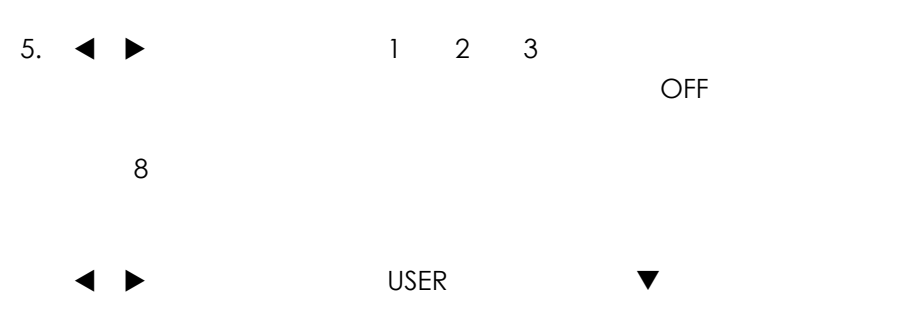

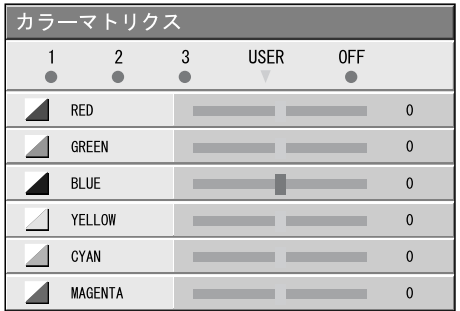

## 6.  $\blacktriangle$   $\blacktriangledown$

 $7.$ 

 $6$  7  $\phantom{0}$ 

8. MENU 3

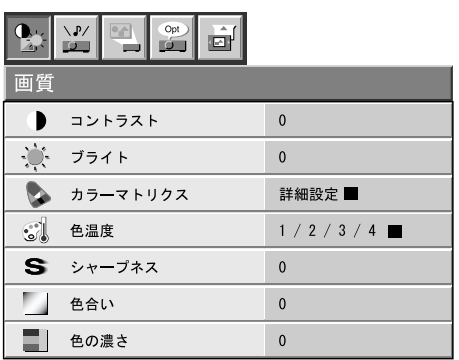

 $11$  example  $11$ 

 $\blacktriangleright$ 

 $\blacktriangleright$   $\blacktriangle$   $\blacktriangle$   $\black$ 

**→ こしたのでは、その** 

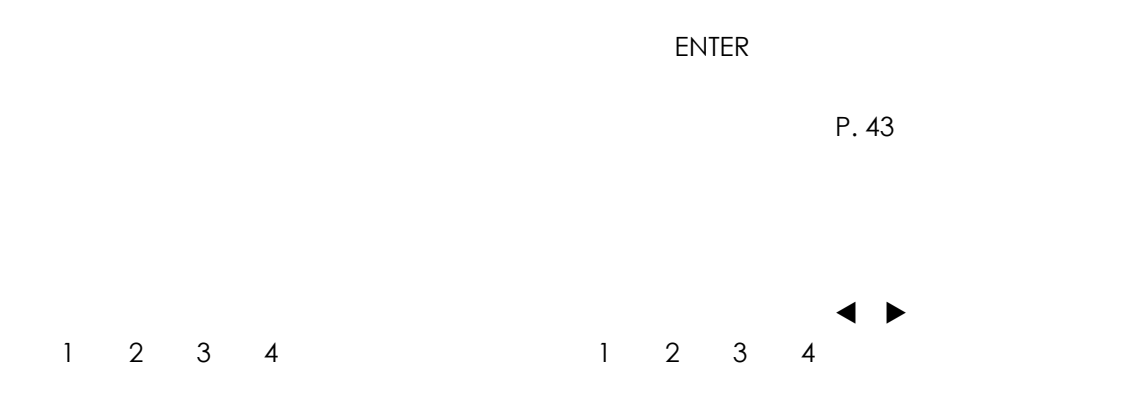

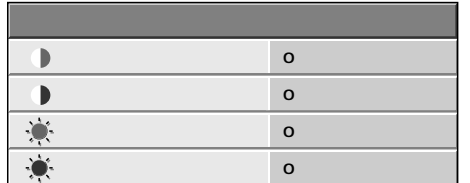

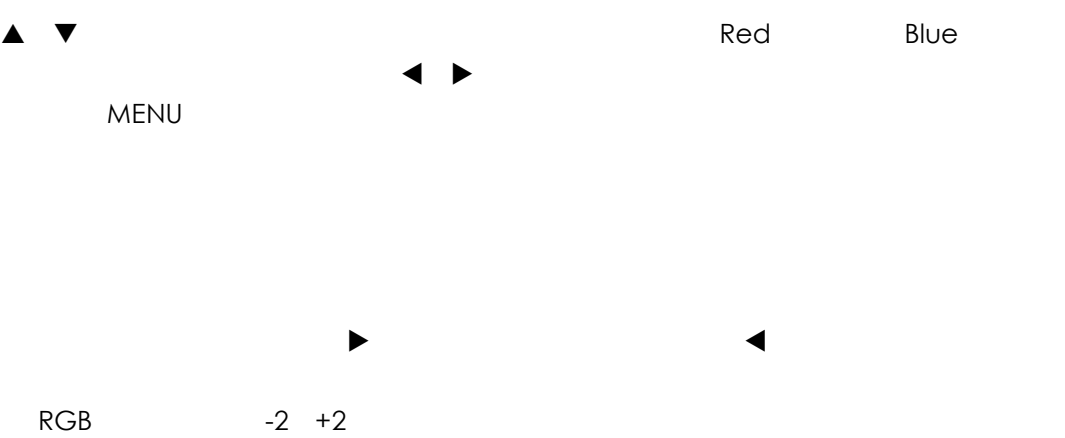

 $-10 +10$ 

 $\blacktriangleright$   $\blacktriangle$   $\blacktriangle$   $\black$  $\blacktriangleright$  ''  $\blacktriangle$   $\blacktriangle$ 

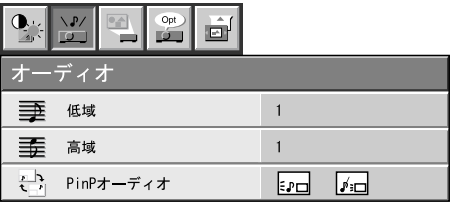

 $\blacktriangleright$ 

スピーカーから出力される音声の高音を調整します。"ボタンを押すと高音が強調され、  $\blacksquare$ 

スピーカーから出力される音声の低音を調整します。!ボタンを押すと低音が強調され、

# PinP

PinP <sub>は、</sub>それが、子画面の音声を出力するか、子画面の音声を出力するか。

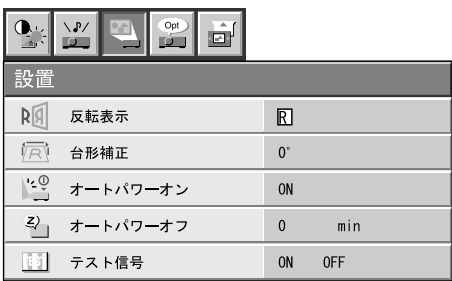

 $O^{\circ}$ 

 $ON$ 

 $\overline{0}$ 

OFF

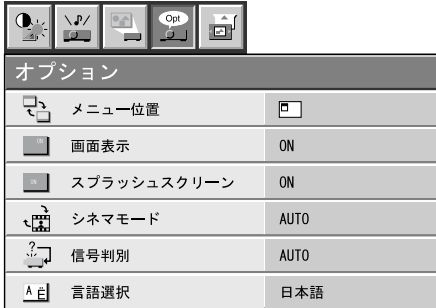

 $\bigcirc$ SD)

OFF

 $N$ TSC  $\blacksquare$ 

AUTO

AUTO

Page 50

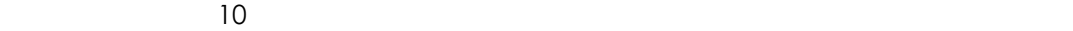

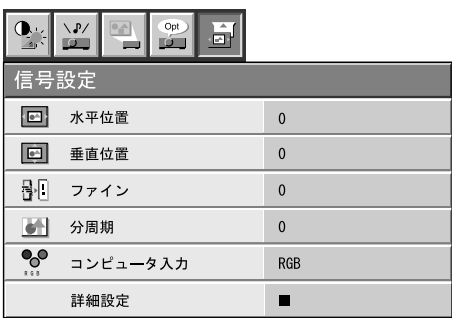

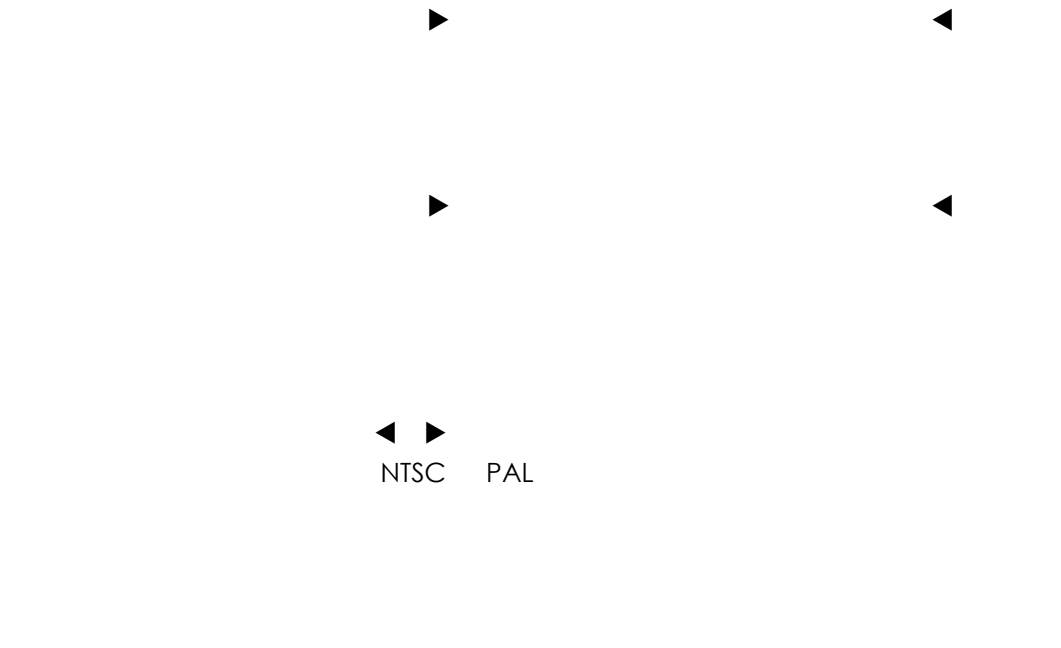

 $\blacktriangleleft$  ,  $\blacktriangleright$   $\blacktriangleleft$   $\blacktriangleright$   $\blacktriangleleft$   $\blacktriangleright$   $\blacktriangleleft$   $\blacktriangleright$   $\blacktriangleleft$   $\blacktriangleright$   $\blacktriangleleft$   $\blacktriangleright$   $\blacktriangleleft$   $\blacktriangleleft$   $\blacktriangleright$   $\blacktriangleleft$   $\blacktriangleleft$   $\$ NTSC PAL

**RGB** 

RGB RGB RGB NORTH CHARGE RGB **DVD The DVD PUD PUD PUD PUD PUD PUD PUD**  $MUSE$   $YP_R$ 

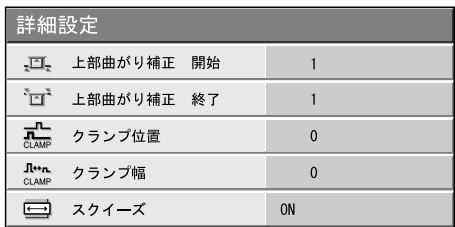

**●上部曲がり補正(開始**/**終了)**

OFF

 $\Box$ DVD

 $\blacktriangleleft$ 

 $\blacksquare$ 

 $RGB$ 

 $20$ 

 $\blacktriangleright$  :  $\blacktriangleleft$  and  $\blacktriangleleft$  and  $\$ 

 $\blacktriangleright$  . The following the following  $\blacktriangleleft$ 

! "ボタンを押して、画面が最も鮮明に見えるようにします。

 $\blacksquare$ 

 $\blacksquare$ 

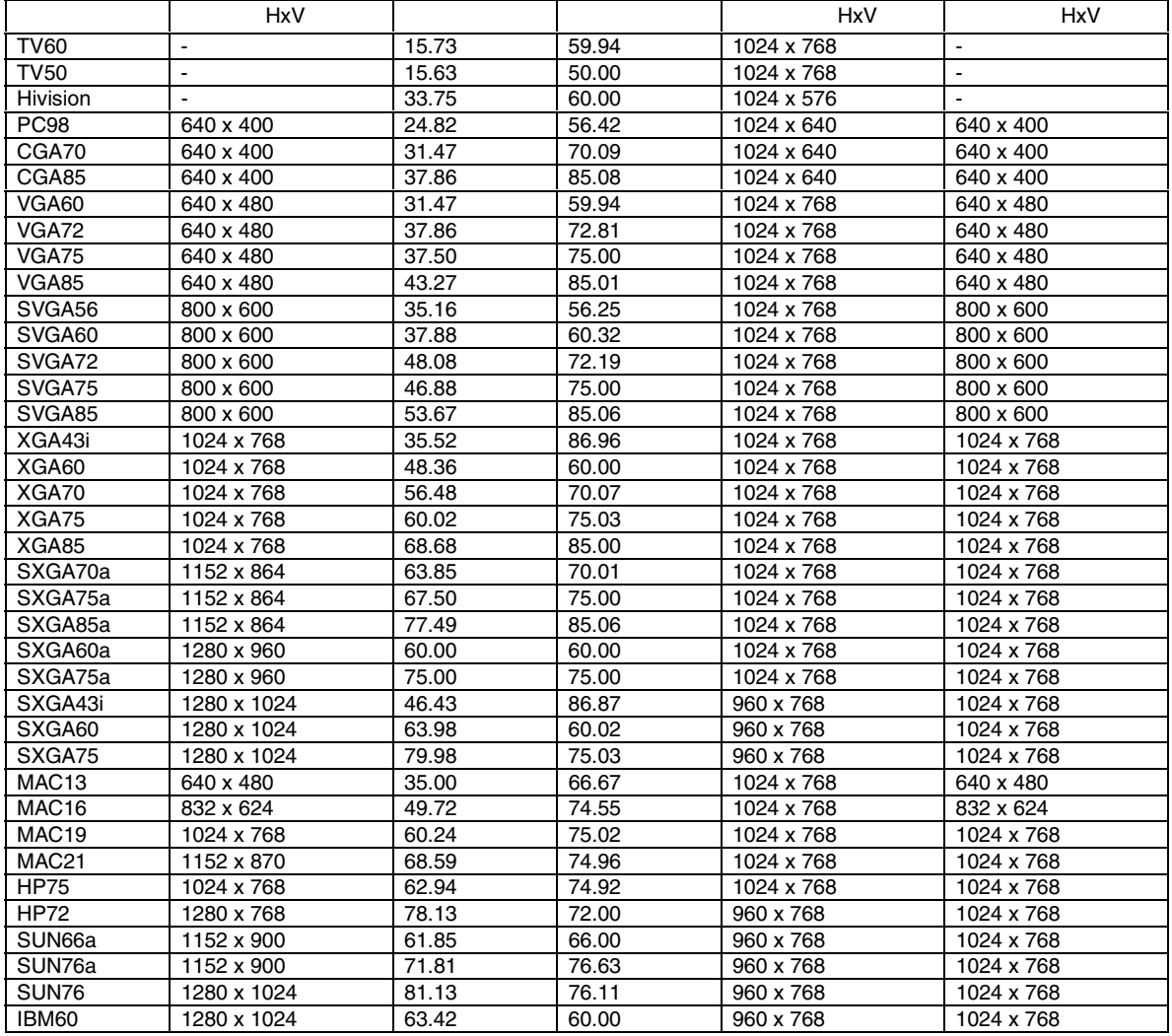

 $1,024\times 768$ 

 $SYNC ON G$ 

 $RGB$ 

RGB

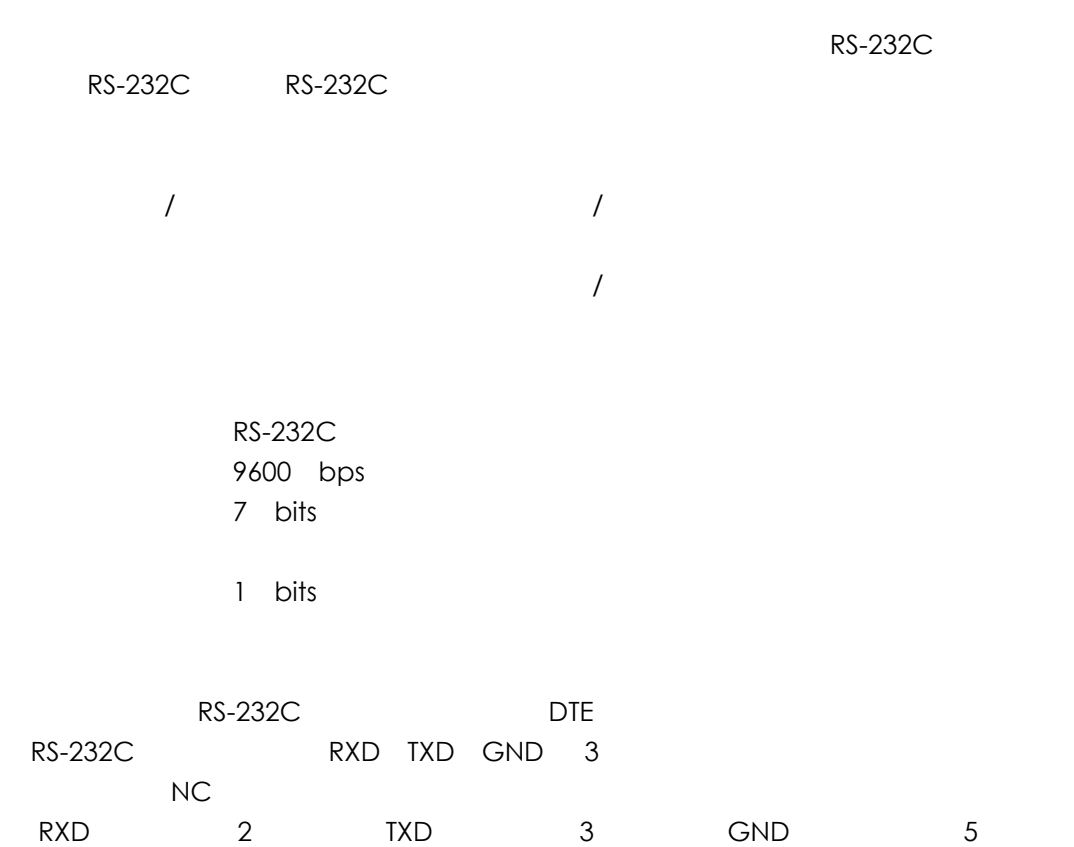

 $\overline{a}$ 

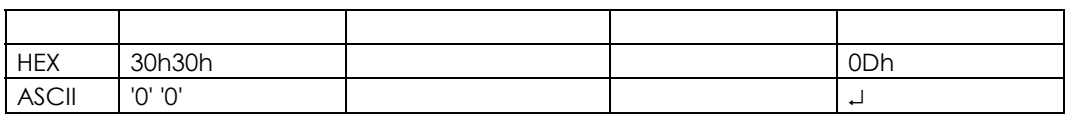

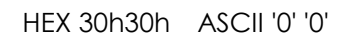

#### HEX 0Dh ASCII J

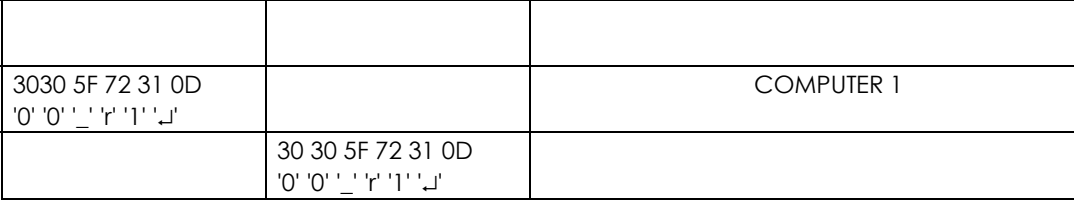

COMPUTER 1 
<sup>''</sup>
ASCII

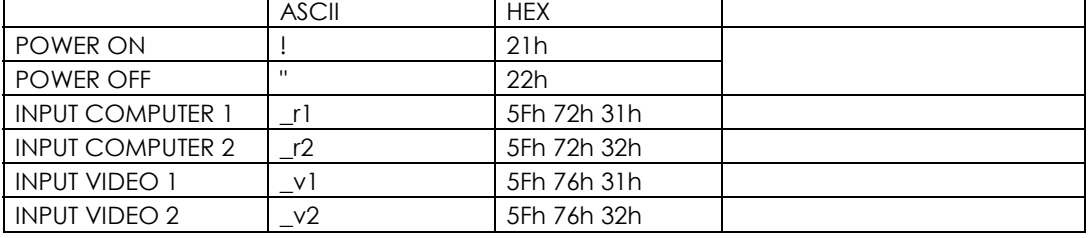

3030310D '0' '0' '!' '↵' 30 30 21 0D '0' '0' '!' '↵'

- $(4)$
- $(2)$   $400\,\mathrm{ms}$
- 
- 
- (1)  $\sim$  400ms
	-
- -
- $(3)$
- 

RS-232C  $\overline{R}$ 

 $\mathbb{R}^n$  and  $\mathbb{R}^n$  and  $\mathbb{R}^n$  and  $\mathbb{R}^n$  and  $\mathbb{R}^n$  and  $\mathbb{R}^n$  and  $\mathbb{R}^n$  and  $\mathbb{R}^n$  and  $\mathbb{R}^n$  and  $\mathbb{R}^n$  and  $\mathbb{R}^n$  and  $\mathbb{R}^n$  and  $\mathbb{R}^n$  and  $\mathbb{R}^n$  and  $\mathbb{R}^n$ 

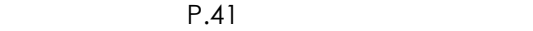

|                      | <b>ASCII</b>    | <b>HEX</b>  |  |
|----------------------|-----------------|-------------|--|
|                      | r06             | 72h 30h 36h |  |
|                      | r07             | 72h 30h 37h |  |
| <b>EXPAND</b>        | r02             | 72h 30h 32h |  |
| <b>MUTE</b>          | ra6             | 72h 61h 36h |  |
| PinP                 | r04             | 72h 30h 34h |  |
|                      | r53             | 72h 35h 33h |  |
|                      | r2b             | 72h 32h 62h |  |
|                      | r4f             | 72h 34h 66h |  |
|                      | r <sub>59</sub> | 72h 35h 39h |  |
| <b>MENU</b>          | r54             | 72h 35h 34h |  |
| <b>ENTER</b>         | r10             | 72h 31h 30h |  |
| ZOOM/FOCUS           | rOf             | 72h 31h 30h |  |
| <b>AUTO POSITION</b> | r09             | 72h 30h 39h |  |
| <b>STILL</b>         | ra4             | 72h 61h 34h |  |

<sup>11</sup> ASCII

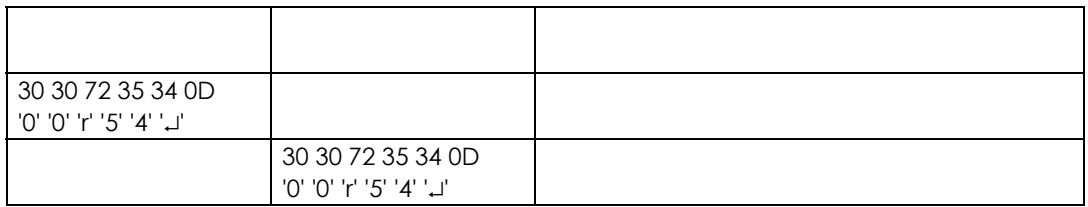

 $3$ 

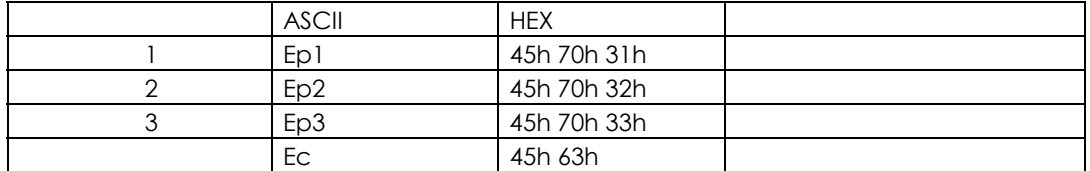

 $P.11$ 

ビット位置 内容

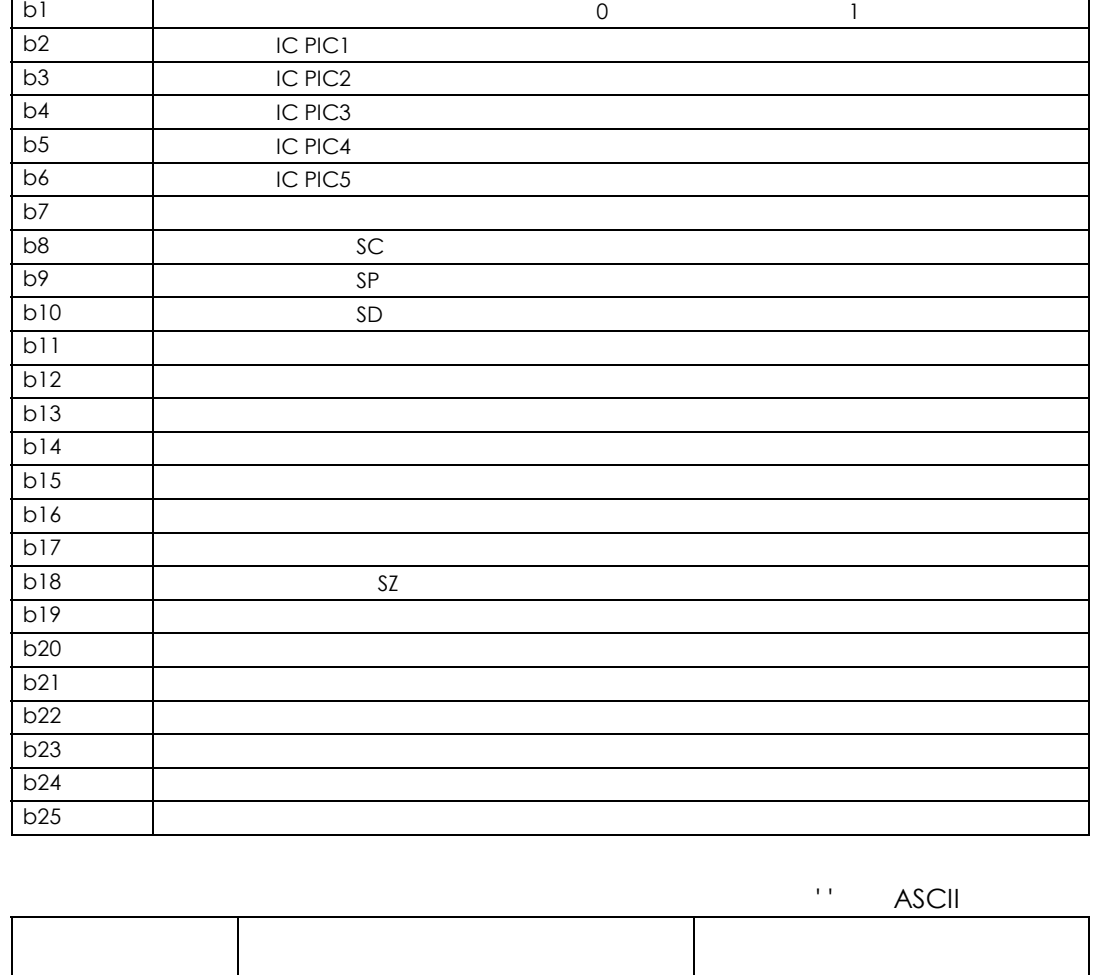

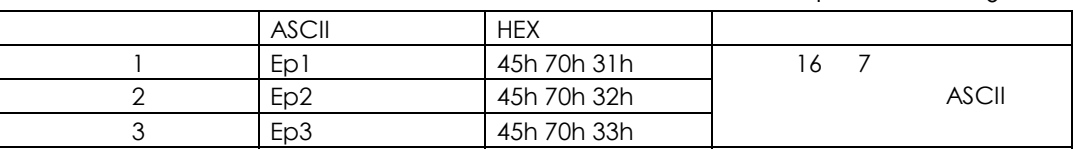

 $1$  0

30 30 45 70 31 0D '0' '0' 'E' 'p' '1' '↵' 30 30 45 70 31 38 30 31 30 30 30 30 0D '0' '0' 'E' 'p' '1' '8' '0' '1' '0' '0' '0' '0' '↵'

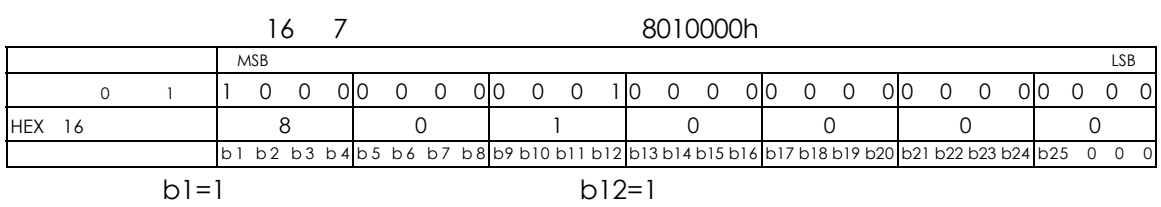

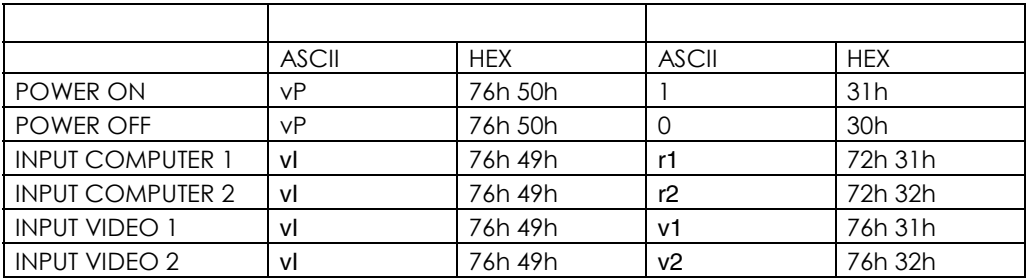

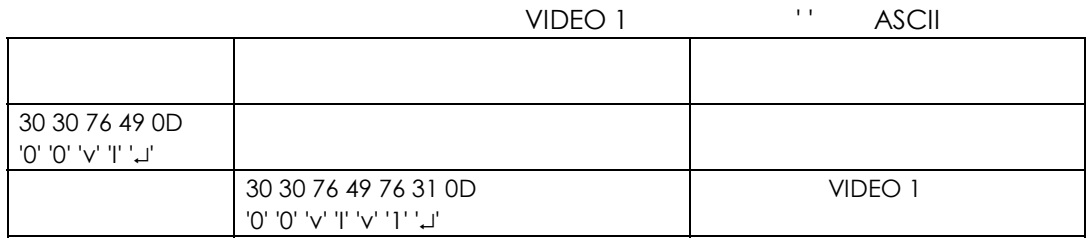

 $\overline{10}$  P.40

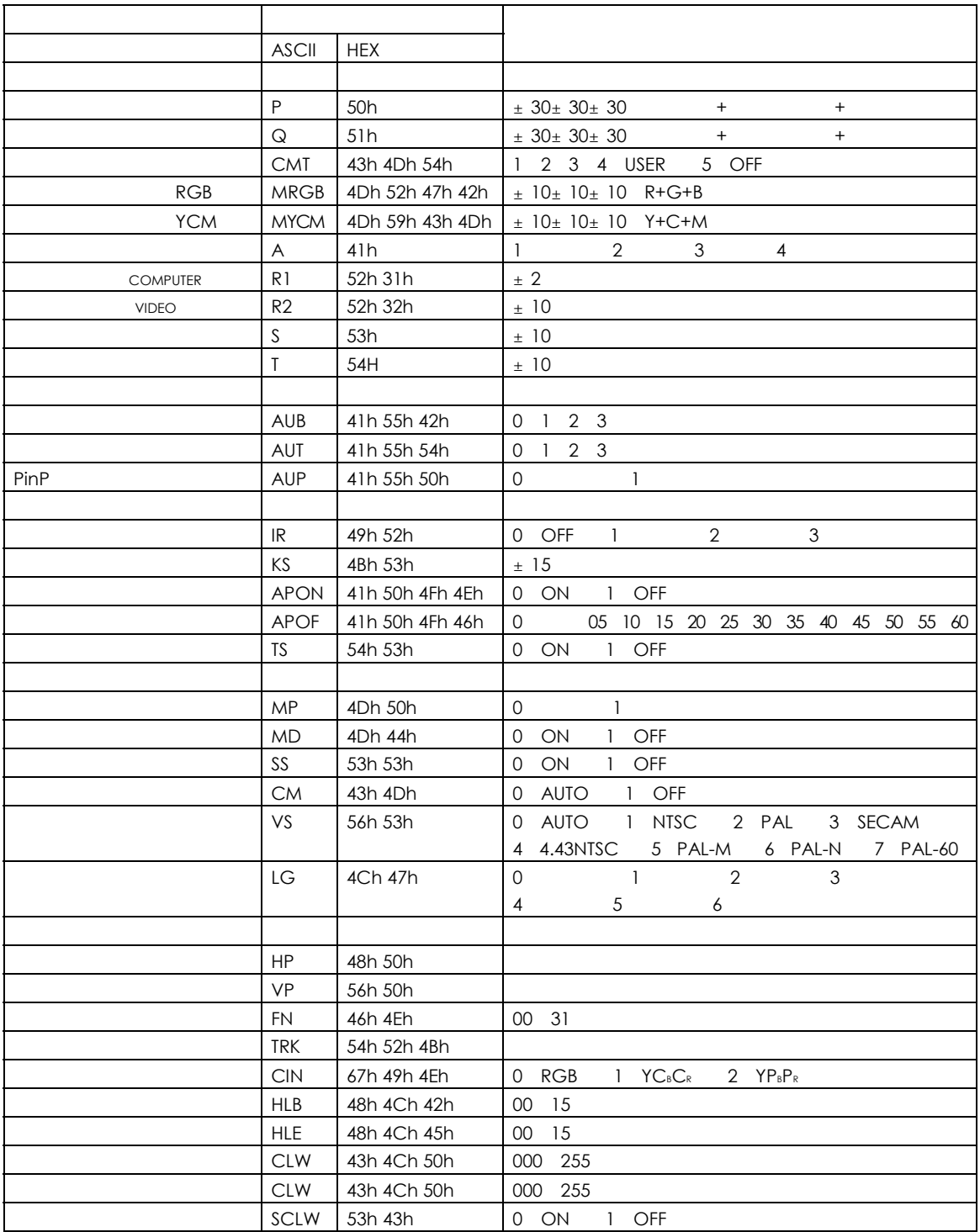

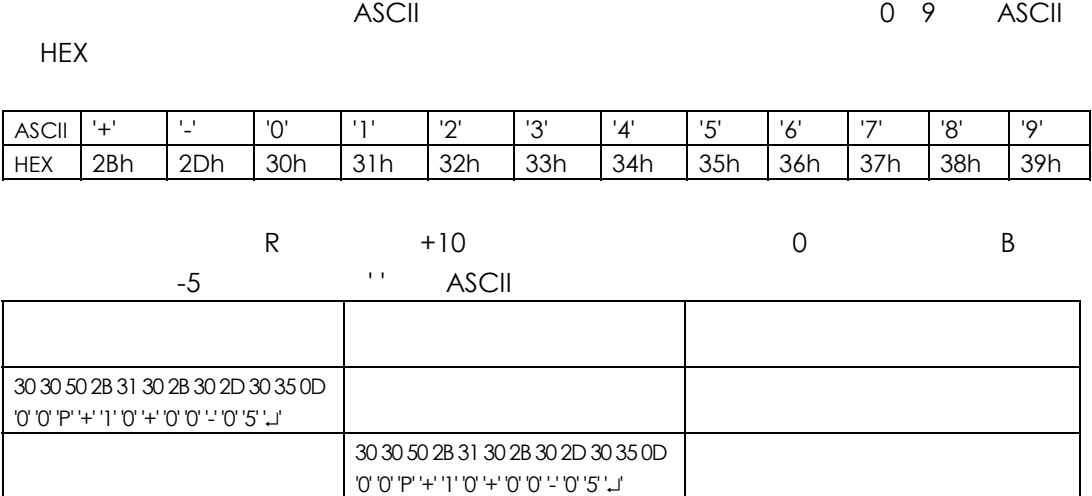

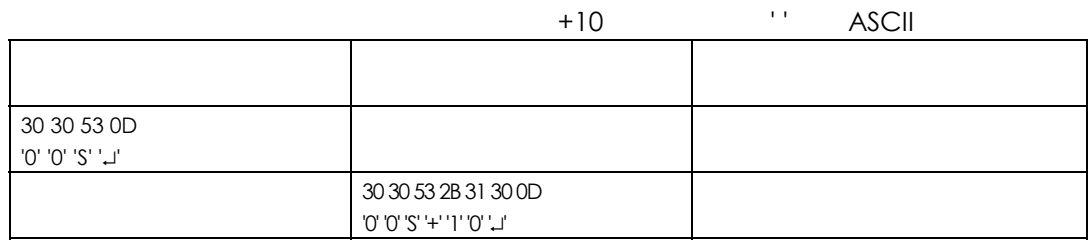

Windows 98 Windows 2000 Windows Me OS  $\overline{O}$ S  $\overline{O}$ 

**Windows 98** 

1.  $\blacksquare$ 

 $\mathsf{USB}}$ 

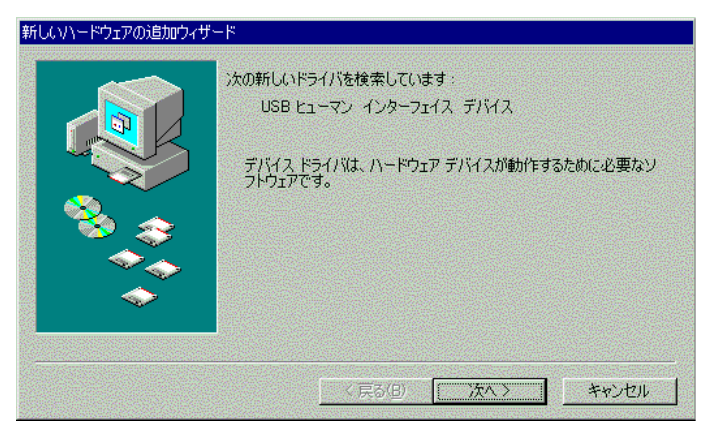

- 2. USB  $\blacksquare$
- $3.$
- $4.$

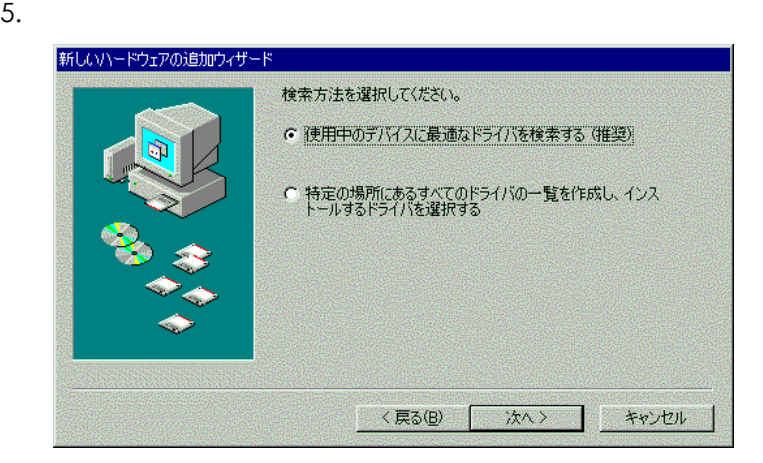

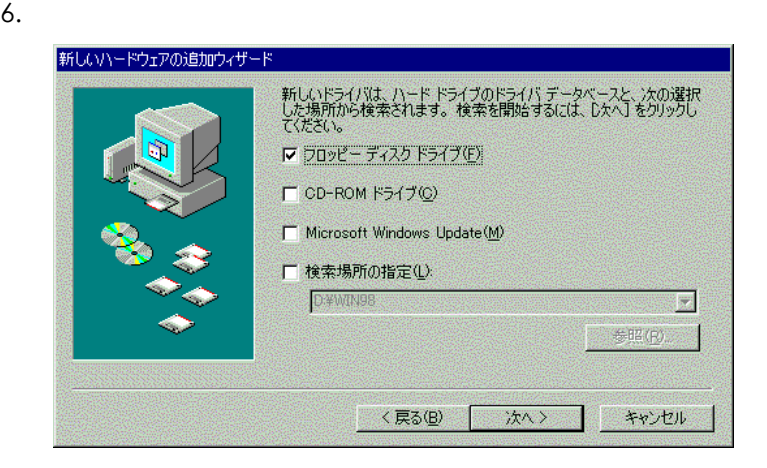

 $7.$ 

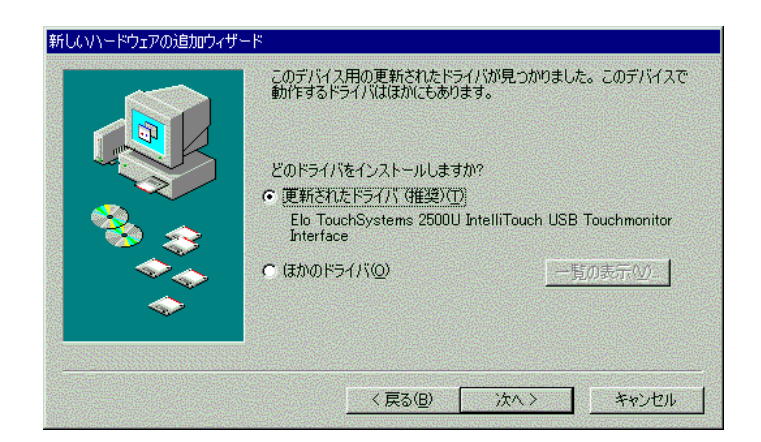

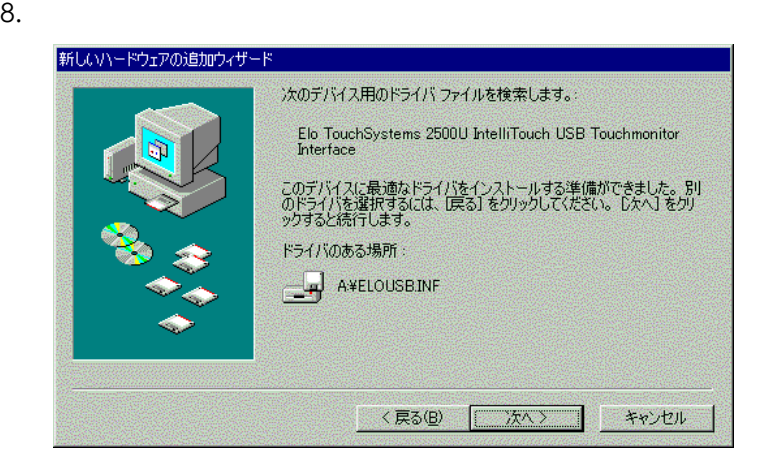

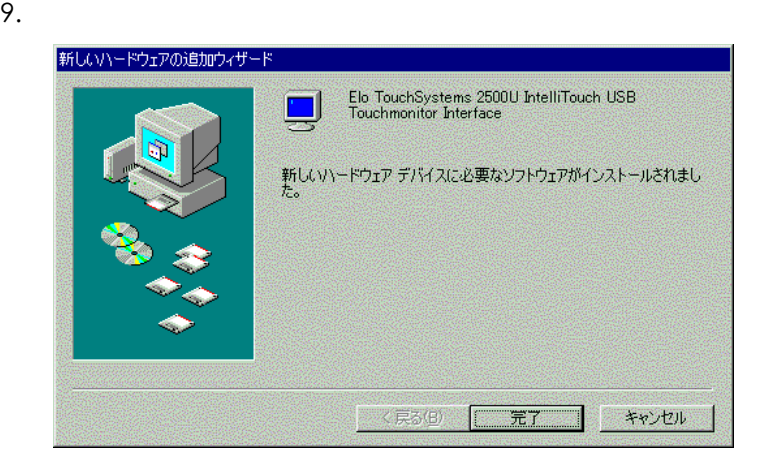

 $10.$ 

11. **Elo USB Tool for Windows** 

#### 12. Next

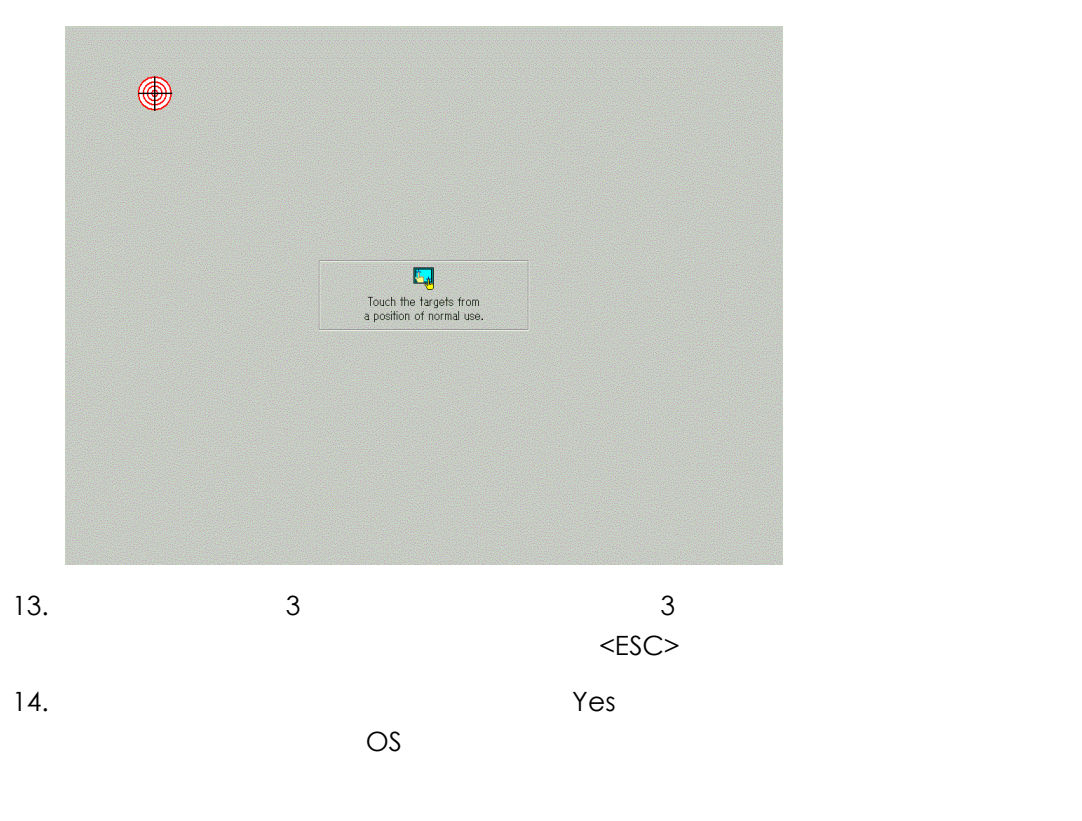

15. OK

## **Windows 2000**

1.  $\blacksquare$ 

 $\mathsf{USB}}$ 

 $\overline{UB}$ 

 $2.$ 

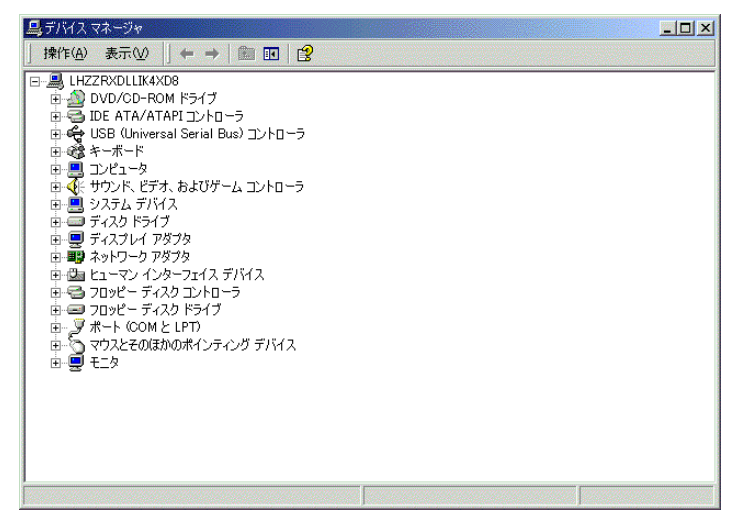

 $3.$  USB

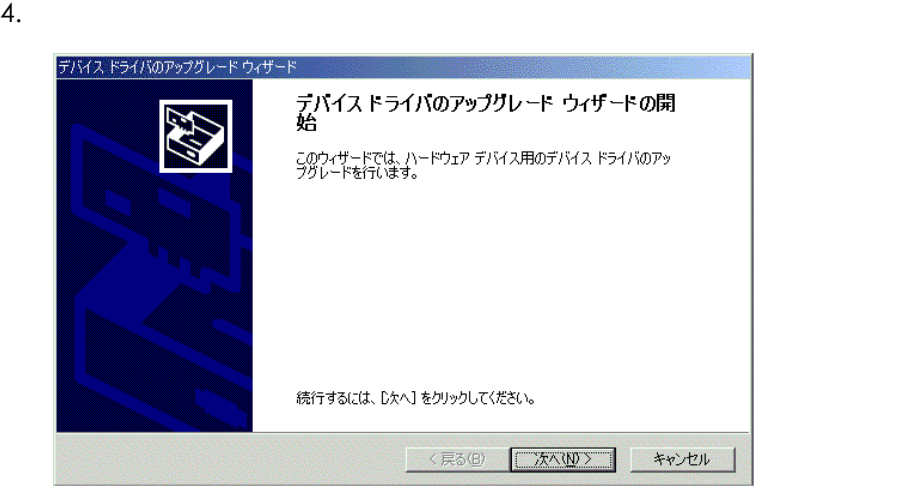

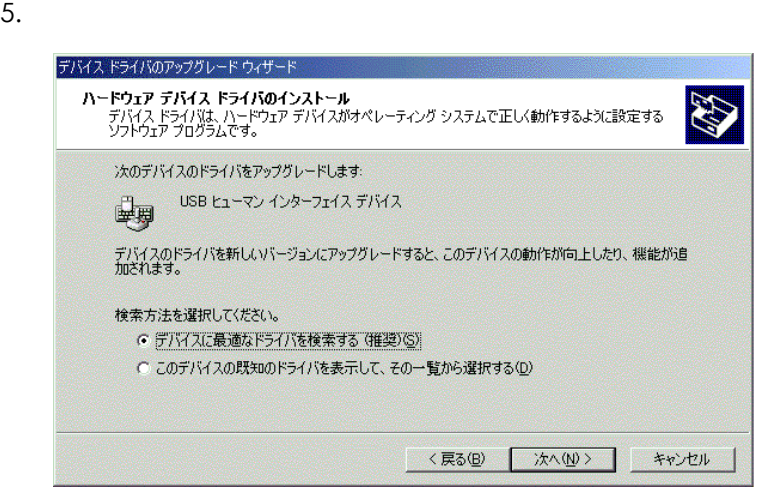

 $6.$ 

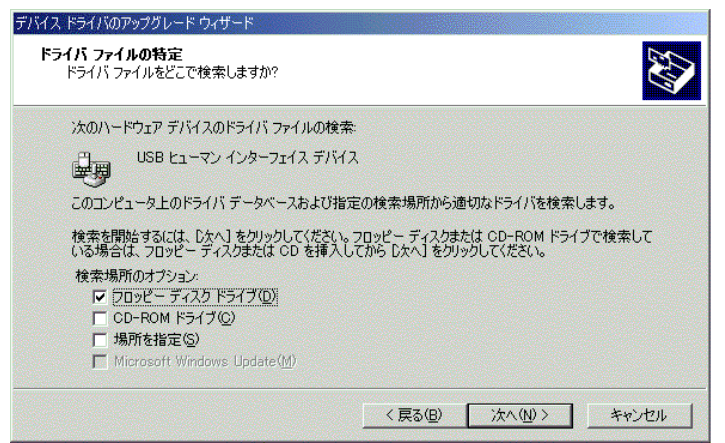

 $7.$ 

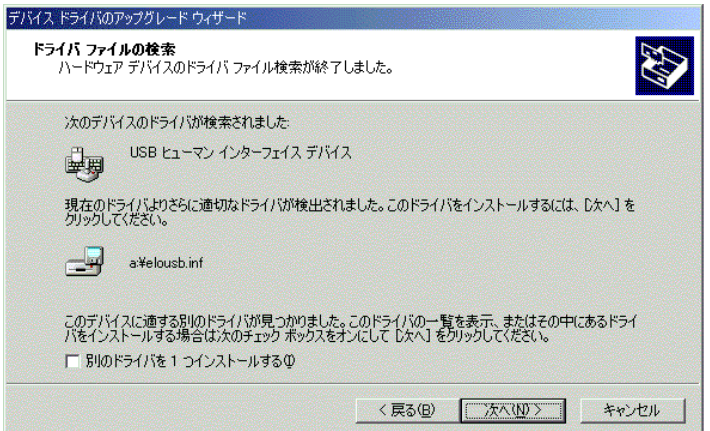

 $8.$ 

education of the USB Tool for Windows Space Tool for Windows

10. Next  $Y$ es

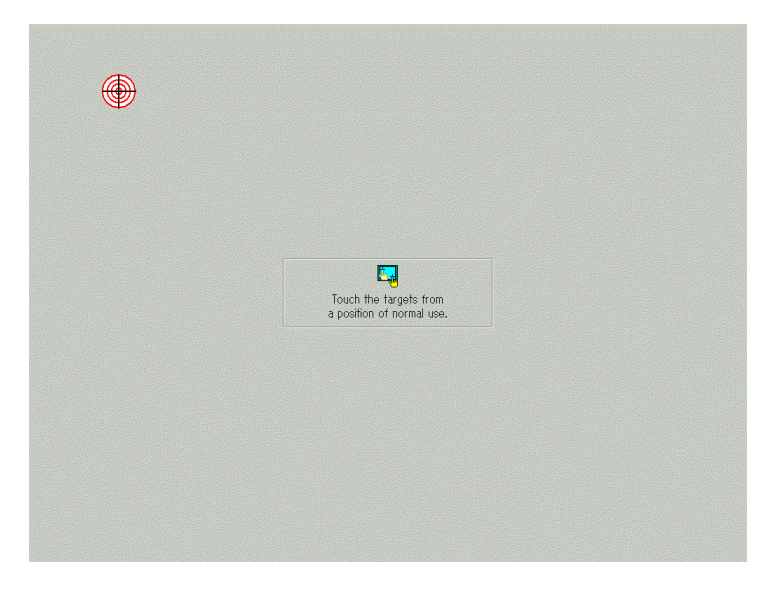

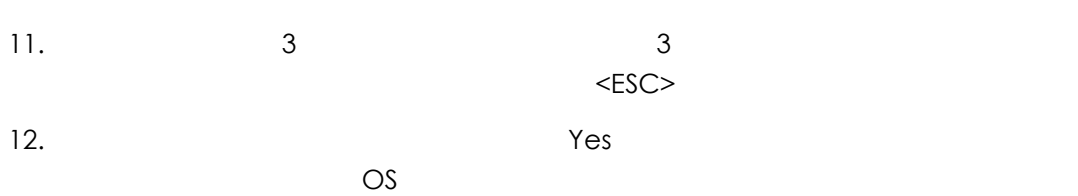

13. OK

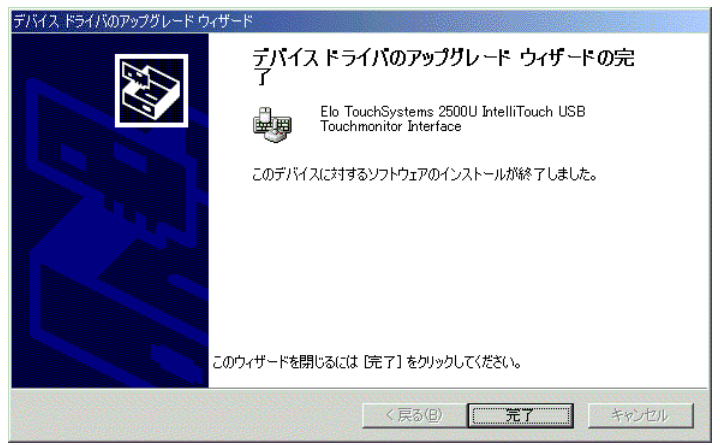

 $14.$ 

# **Windows Me**

1.  $\blacksquare$  $\mathsf{USB}}$ 

 $\overline{UB}$ 

2. コントロールパネルの[USB USB USB]

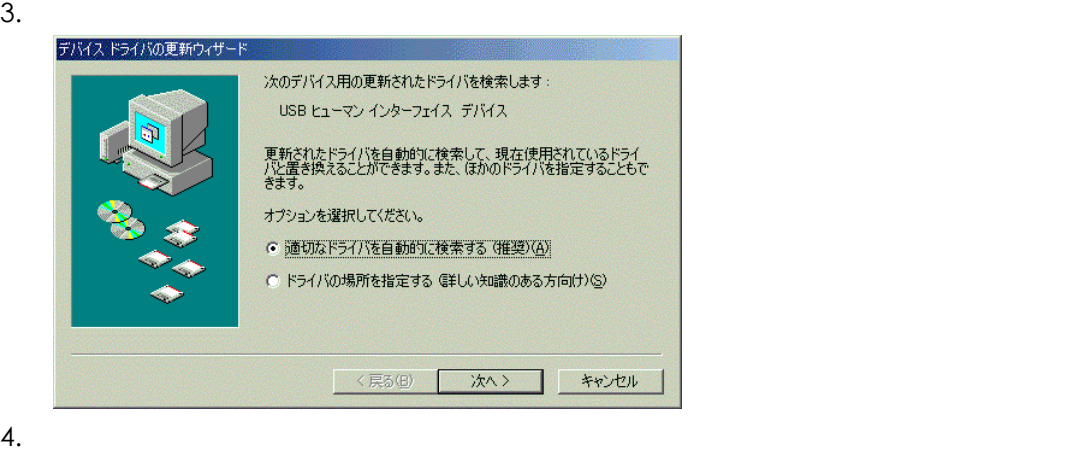

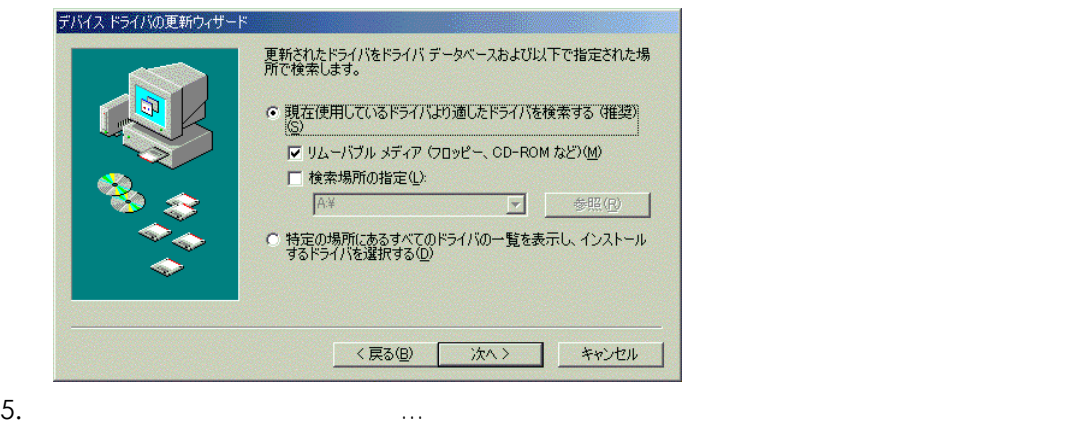
$6.$ 

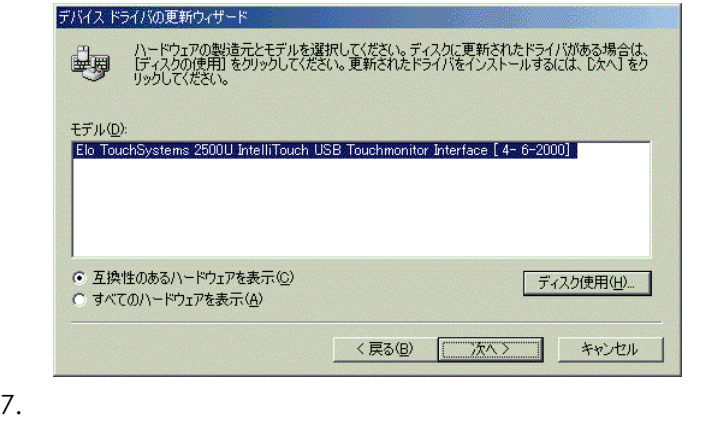

- 8.  $\blacksquare$  Blo USB Tool for Windows
- 9. Next  $Y$ es

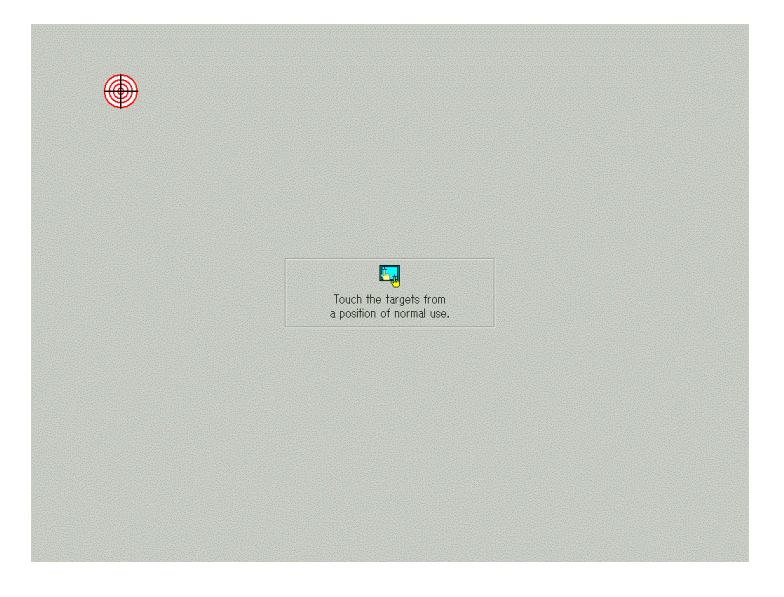

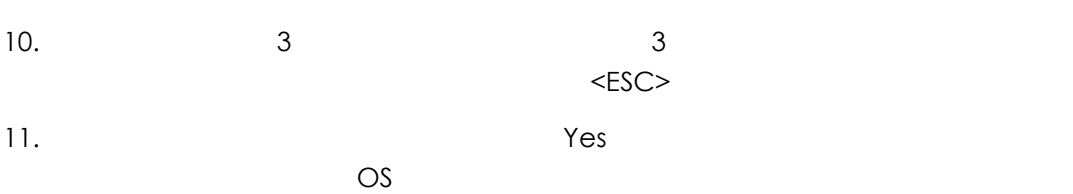

12. OK デバイスドライバの更新ウィザード Elo TouchSystems 2500U IntelliTouch USB<br>Touchmonitor Interface 興 ハードウェア デバイス用に選択したドライバがインストールされました。 < 京る(B) [ 完了 本 子 キャンセル

 $13.$ 

Windows

Elo USB Tool for

### 1. The Suppleman School and Touchscreen

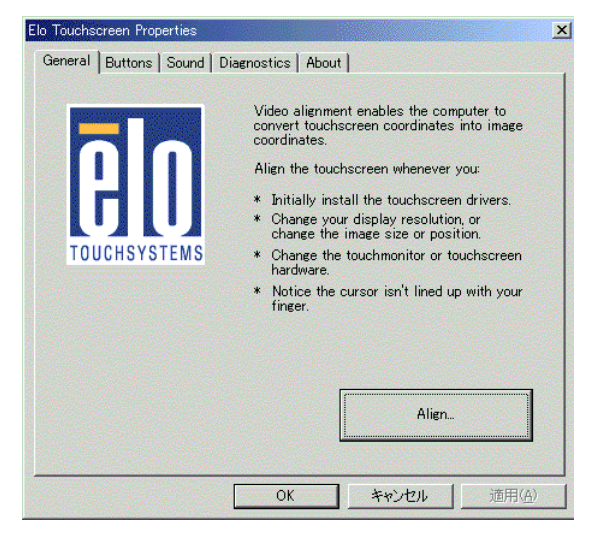

2. Align.

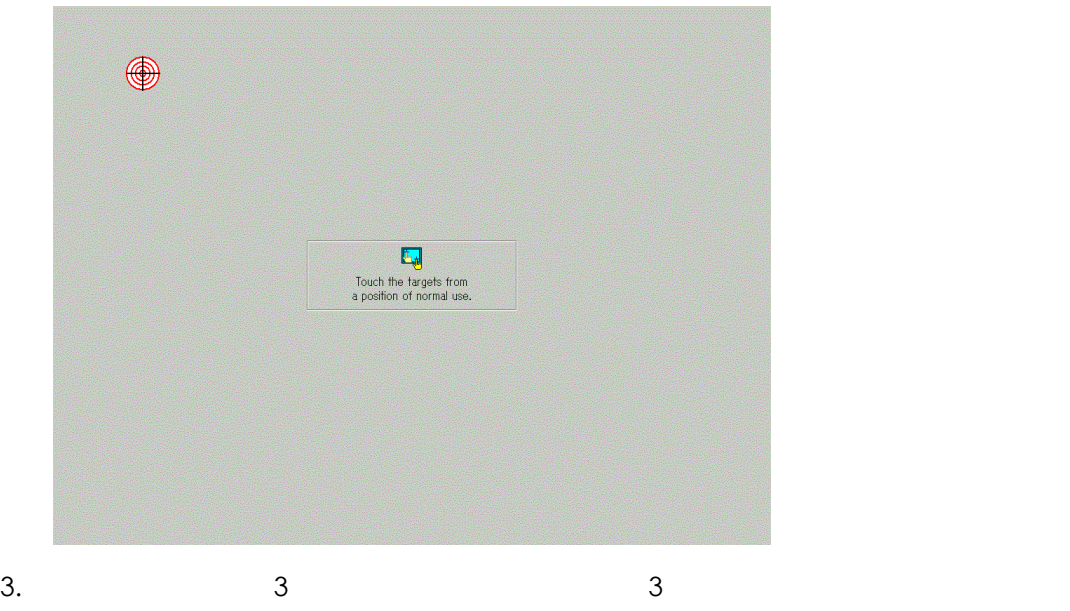

 $\langle$ ESC> $\langle$ 

4.  $Yes$  $\overline{OS}$ 

5. OK

AUTO POSITION 710, 11, 24 COMPUTER , 10, 11 MENU , 10, 11 PinP , 48  $PinP$  , 25 PinP , 11 VIDEO , 10, 11 VOLUME11 VOLUME<sub>7</sub>10 VOLUME<sub>, 10</sub>

 $, 45$ 

アドレスコード, 57

## $, 7$ , 46, 47 色温度, 46

 $,47$ 

インジケーター, 31

 $, 24$ 

エンドコード, 57

### オーディオメニュー, 48 PinP , 48 高音, 48 低音, 48 , 49 , 49 オプションメニュー, 50 画面表示, 50 言語選択, 50  $, 50$ 信号判別, 50

 $, 50$  $, 50$ 親画面, 48  $, 10, 31$  $, 25$ 

外形寸法, 38 開梱, 12 ENTER , 10, 11  $, 45$ 色合い, 47 色温度, 46  $,47$ カラーマトリクス, 46  $, 45$ シャープネス, 46 , 45 画面表示, 50

, 43, 46

# キーボードテーブル, 6 , 27 キーボードやスキャナーの設置, 18 起動画面, 50 キャスター, 6

 $, 7$ 

# クランプ位置, 53 クランプ幅, 53

# 言語選択, 50 Г 11

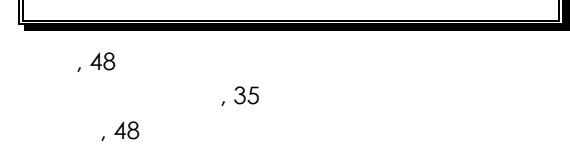

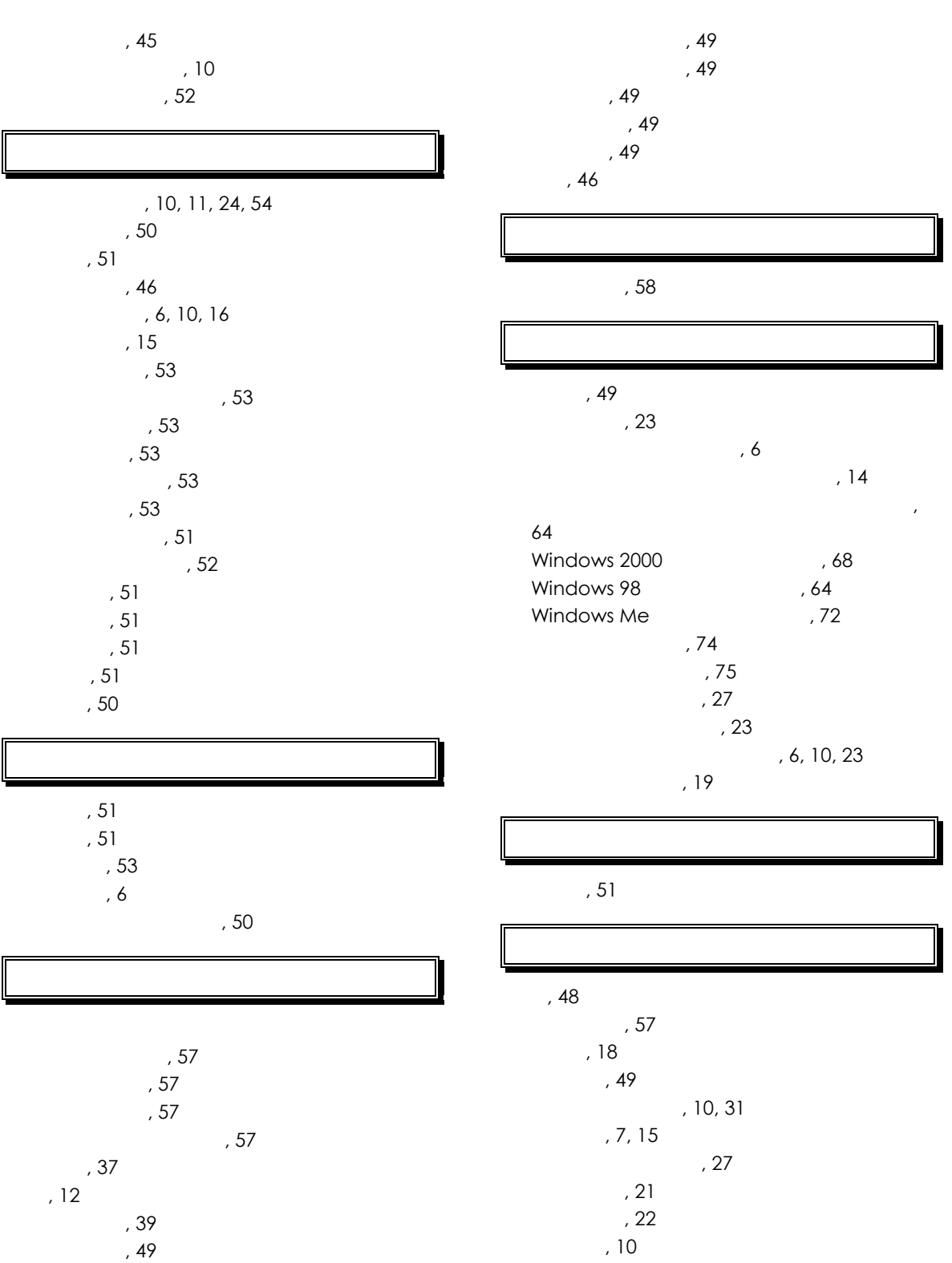

| $\,$ , 56 $\,$              | $,40$                    |
|-----------------------------|--------------------------|
|                             | $\,$ , 48 $\,$<br>$, 50$ |
| $\,$ , $7$                  | ,45<br>, $41$            |
| , 25<br>$, 54$              | , 53<br>, 51             |
| , 54                        | , $49$                   |
| , 54<br>, 54                | , $42$<br>$\,$ , $50$    |
| $, 55$                      | , 61                     |
| $, 57$<br>, 57              | , $10, 11$               |
| , 57<br>, 58                |                          |
| $, 58$                      | $, 61$                   |
| , 61<br>, 61                |                          |
| , 59                        | , 10, 31                 |
| , 59<br>$,16$               |                          |
| , 7<br>, $49$               |                          |
|                             | $, \, 9$<br>$\,$ , $7$   |
|                             | , 59                     |
| , 51<br>, 57                | $, 59$                   |
| $,45$                       |                          |
| $\,$ , $8$<br>$\,$ , $\,$ 6 | $\,$ , $\,$ 6            |
| $, 51$                      | IT                       |
|                             | $, 59$                   |
| , 10, 11                    | $\,$ , 11                |
| , 51<br>$\,$ , $8$          | $\,$ , $26$<br>$,13$     |
|                             | , 14                     |
|                             | , 13                     |

マイクの接続, 26